# **Section 7 Self**-**organizing maps** (**SOM**)

A self-organizing map (SOM) can be viewed as a constrained version of *K*-means clustering. It is the discrete, neural network version of principal curves and surfaces (which are the nonlinear extensions of principal components). Original high-dimensional observations are mapped down onto a lower-dimensional coordinate system hence it can be considered as a dimension-reducing mechanism. We will map onto a two-dimensional coordinate system.

*K* prototype vectors (similar to the centroids in *k*-means)  $m_j \in R^p$  (where *p* is the dimension of the data space - called the *input* space) are scattered at random or initialized to lie in the two-dimensional principal component plane of the data in the input space.

The *K* prototype vectors are also placed on a two-dimensional grid (called the *output* space). We will use a hexagonal grid although a rectangular grid may also be used. See Figure 1.

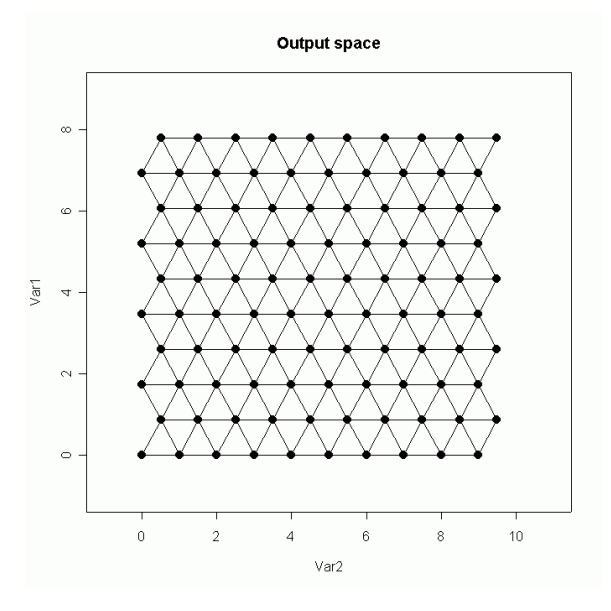

**Figure 1**.

Each of the *K* prototypes can be parametrized with respect to an integer coordinate pair  $l_i \in Q_1 \times Q_2$ where  $Q_1 = \{1, 2, ..., q_1\}, Q_2 = \{1, 2, ..., q_2\}$  and  $K = q_1 \cdot q_2$ .

We find the closest prototype  $m_b$  (referred to as the Best Matching Unit - BMU) to  $x_i$  (an observation) in Euclidean distance in  $R^p$  and then move all neighbours  $m_j$  of  $m_b$  toward  $x_i$ , using

$$
m_j \leftarrow m_j + \alpha(t) \; h(\parallel r_j - r_b \parallel)(x_i - m_j)
$$

where  $\parallel r_j - r_b \parallel$  is the distance between the two prototype vectors.

Note: The neighbours of  $m_b$  are defined to be all  $m_j$  that close in the **output** space (less than some threshold or neighbourhood radius  $\sigma$ ). The distance is defined in the space  $Q_1 \times Q_2$  of integer topological coordinates of the prototypes, rather than in the feature space  $R^p$ .

Updating moves the prototypes closer to the data and maintains a smooth two-dimensional spatial relationship between the prototypes. Typically  $\alpha(t)$  is decreased from 1.0 to 0.0 and *r* is decreased from some starting value to 1 over a few thousand iterations. The neighbourhood function  $h(||r_j - r_b||)$  is used to give more weight to prototypes  $m_j$  that are closer to  $m_b$  than to those further away. If we take  $\sigma$  small

enough so that each neighborhood contains only one prototype vector, the spatial connection between prototypes is lost and SOM is equivalent to *k*-means clustering.

Load in some useful files:

```
> drive \leq "D:"
 code.dir - paste(drive, "DATA/Data Mining R-Code", sep-
"/")
 data.dir - paste(drive, "DATA/Data Mining Data", sep-
"/")
>#
 source(paste(code.dir, "xy_grid.r", sep-
"/"))
 source(paste(code.dir, "hexagon.r", sep-
"/"))
 source(paste(code.dir, "pt_to_array.r", sep-
"/"))
 source(paste(code.dir, "array2arraydist.r", sep-
"/"))
 source(paste(code.dir, "It_Train_Som.r", sep-
"/"))
 source(paste(code.dir, "Bat_Train_Som.r", sep-
"/"))
 source(paste(code.dir, "creategaussians.r", sep-
"/"))
 source(paste(code.dir, "HexConnect.r", sep-
"/"))
 library(stats)
and some data:
 source(paste(data.dir, "SomData.dat", sep-
"/"))
```
We are going to be concerned about which prototype (codebook) vectors are closest to each datum. The following two functions allow us to do that:

```
 Array2ArrayDist - function(Source, Data) {
> #=
       -
        -
         -
          -
          -
           -
            -
             -
              -
               -
                -
                 -
                  -
                   -
                    -
                    -
                     -
                      -
                       -
                        -
                         -
                          -
                           -
                            -
                             -
                             -
                              -
                               -
                                -
                                 -
                                  -
                                   -
                                    -
                                     -
                                      -
                                       -
                                       -
                                        -
                                         -
                                          -
 # Find the distance^2 from the
 # Source vectors to Data vectors
 #-
-
-
-
-
-
-
-
-
-
               -
                -
                 -
                  -
                   -
                    -
                    -
                     -
                      -
                       -
                        -
                         -
                          -
                           -
                            -
                             -
                             -
                              -
                               -
                                -
                                 -
                                  -
                                   -
                                    -
                                     -
                                      -
                                       -
                                       -
                                        -
                                         -
                                          -
> n.Source \leq dim(Source)[1]
> n.Data <- dim(Data)[1]
 # 2*the datum for use in cosine law
> Dx2 <- t(2*Data)
 # Length^2 of each datum vector
> Data.const <- apply(Data*Data, 1, sum)
 # Length^2 of each source vector
> Source.const <- apply(Source*Source, 1, sum)
 # Source^2 - 2*Source*Data  Data^2
 # Note that the first matrix has one col. for each datum.
 matrix(Source.const, n.Source, n.Data) - Source%*%Dx2 
 matrix(Data.const, n.Source, n.Data, byrow-
T)
> }
 min.dist - function(pts, array) {
 # Find the minimum distance from source vectors
 # to the points in an array
 # Get the distance (has one col. of distances for each datum
 Dist - Array2ArrayDist(pts, array)
 # min.index gives the number of the source point
 # closest to eack data point.
 min.dist - apply(Dist, 2, min)
> min.index \leq apply(Dist, 2, order)[1,]
 return(min-
min.dist, where-
min.index)
```
#### $>$  }

We are using two dimensional vectors to illustrate the concepts (from the SomData file).

#### $>$  **Z**  $\leq$  **cbind**(**X**, **Y**)  $>$  **pv**  $\leftarrow$  **cbind**(**X1**, **Y1**)

While it is possible to use rectangular grids in our output space, we will use the hexagonal grids.

```
> #=
    -
     -
      -
       -
        -
         -
          -
           -
            -
             -
              -
               -
                -
                 -
                  -
                   -
                    -
                     -
                      -
                       -
                        -
                        -
                         -
                          -
                           -
                            -
                             -
                              -
                               -
                                -
                                 -
                                  -
                                   -
                                    -
                                     -
                                      -
                                       -
                                        -
                                         -
                                          -
                                           -
                                            -
                                             -
                                              -
                                               -
                                                -
                                                 -
                                                  -
                                                   -
 # for the hexagonal lattice, find the x-y positions
> # for the grid
 #-
-
-
-
-
-
-
-
-
-
-
              -
               -
                -
                 -
                  -
                   -
                    -
                     -
                      -
                       -
                        -
                        -
                         -
                          -
                           -
                            -
                             -
                              -
                               -
                                -
                                 -
                                  -
                                   -
                                    -
                                     -
                                      -
                                       -
                                        -
                                         -
                                          -
                                           -
                                            -
                                             -
                                              -
                                               -
                                                -
                                                 -
                                                  -
                                                   -
 get.hex.grid - function(grid.size) {
 # Create a rectangular grid of the required size
 # expand.grid creates an array of grid points
 # corresponding to specifies x and y values.
 # The first col. changes more rapidly than the second.
 hex.pos - expand.grid(1:grid.size[2],1:grid.size[1])- c(1,1)
 # Swap the cols so the second changes faster.
> hex.pos <- hex.pos[,c(2,1)]
 # Shift every other row by 0.5 to create hexagon
 hex.pos[,1] - hex.pos[,1]rep(c(0,.5), (grid.size[2]1)/2)[1:grid.size[2]]
 # make distances to all neighboring units equal
> hex.pos[,2] <- hex.pos[,2]*sqrt(0.75)
 return(hex.pos)
> }
-<br>> #==
     -
      -
       -
        -
         -
          -
           -
            -
             -
              -
               -
                -
                 -
                  -
                   -
                    -
                     -
                      -
                       -
                        -
                        -
                         -
                          -
                           -
                            -
                             -
                              -
                               -
                                -
                                 -
                                  -
                                   -
                                    -
                                     -
                                      -
                                       -
                                        -
                                         -
                                          -
                                           -
 # Given a set of points (2d) plot the points
 # and connect to all neighbours.
> #==
     -
      -
       -
        -
         -
          -
           -
            -
             -
              -
               -
                -
                 -
                  -
                   -
                    -
                     -
                      -
                       -
                        -
                        -
                         -
                          -
                           -
                            -
                             -
                              -
                               -
                                -
                                 -
                                  -
                                   -
                                    -
                                     -
                                      -
                                       -
                                        -
                                         -
                                          -
                                           -
 connect.Map - function(width, height, data, YL-
c(0,1), XL-
c(0,1), main-
"") {
 plot(data, pch-
16, cex-
1.5, xlim-
XL, ylim-
YL, main-
main)
 # Right zig-zag
 for (i in 1:width) {
 lines(data[(1:height)(i-1)*height, ])
> }
 # Horizontal
 for (i in 0:(height- 1)) {
 lines(data[seq(1,(width*height), by-
height)  i, ])
> }
 # Left zig-zag
 for (i in 1:(width-1)) {
 lines(data[(1:height)rep(c(height,0),
 (height1)/2)[1:height](i-1)*height, ])
> }
> }
> grid.size <-c(10, 10) lattice.points - prod(grid.size) # Number of points on lattice
We determine the hexagonal lattice points
 H.coords - get.hex.grid(grid.size)
and plot and connect them.
 x11(width-
20, height-
10)
 split.screen(c(1,2)) # split display into two screens
 connect.Map(10, 10, H.coords,c(-1,9),c(-1,11), main-
"Output space")
```

```
Data Mining 2013
```

```
 screen(2)
```
**connect**.**Map**(**10**, **<sup>10</sup>**, **pv**, **main**-"**Input space**")

```
 points(Z[,1],Z[,2],col-
"red",pch-
"")
```

```
> close.screen(all = TRUE)
```
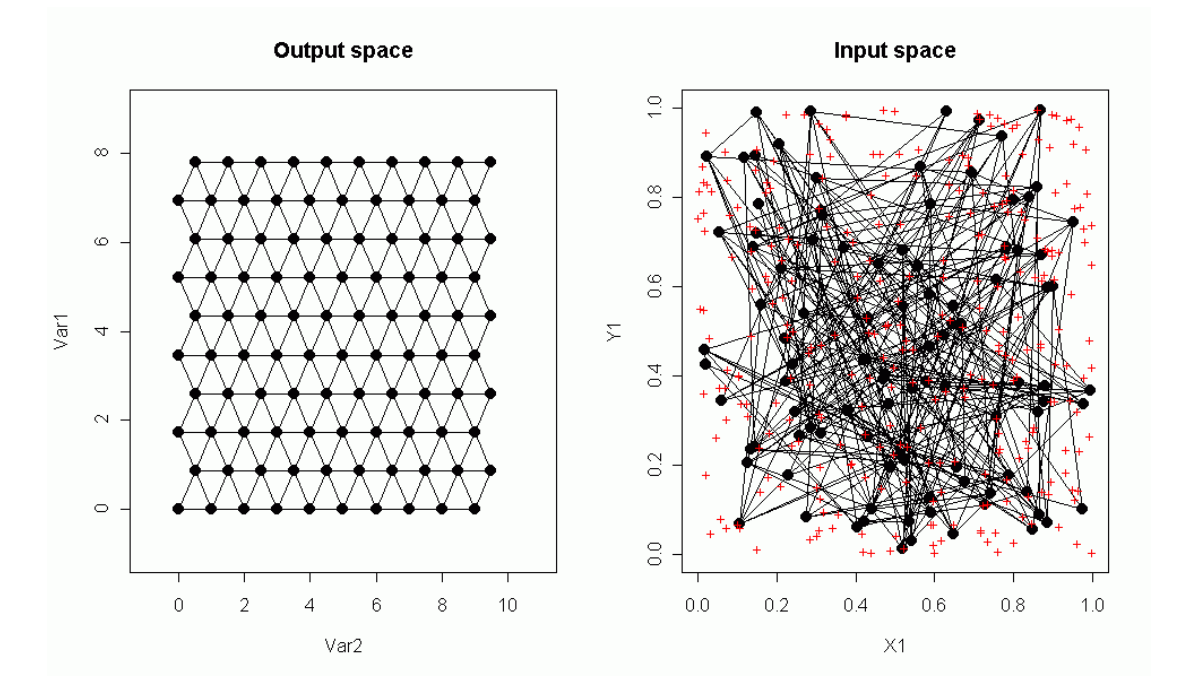

**Figure 2**.

We need to determine neighbours in the output space so we use the following which determines those vectors that are immediate neighbours of any given vector.

```
> f.H.neighbours \leq function (r, height, width) {
> offset <-1> if (r[1] \frac{1}{2} (e] = 0) {
> offset <-1> }
 res - matrix(c(r[1]1,r[2]offset, r[1]1,r[2],
\mathbf{r}[1], \mathbf{r}[2]-1, \mathbf{r}[1], \mathbf{r}[2]+1, r[1]-1,r[2]offset, r[1]-1,r[2]), ncol-
2,byrow-
T)
 res - res[res[,1] !-
 0,]
> res <- res[res[,1] <= height,]
> res <- res[res[, 2] <= width, ]
> res[res[, 2] := 0, 1> }
```
This gets the row and column positions in a grid based on its linear index.

```
> split \leq function (x, base=10) {
 tens - (x-1)%/%base
 units - x - tens*base
 cbind(units, tens1)
> }
 split(36, 10)
    units
[1,] 6 4
  width - 10
> height <-10
```

```
> pos <-36> x < - split(pos, height)
   (n.pos - f.H.neighbours(split(pos, height), height, width))
      [,1] [,2]
[1,] 7 5
\begin{bmatrix} 2 \\ 1 \\ 3 \end{bmatrix} 7 4<br>\begin{bmatrix} 3 \\ 1 \\ 2 \end{bmatrix} 6 3
[3,] 6 3
[4,] 6 5
[5,] 5 5
[6,] 5 4
 (n.ind - (n.pos[,2]-1)*heightn.pos[,1]) # Convert from grid to linear
[1] 47 37 26 46 45 35
```
We can display the neighbours (green points) of a prototype vector (yellow point) in both the output and input space.

```
 x11(width-
20, height-
10)
```

```
> pv \leq cbind(X1, Y1)
```
**split**.**screen**(**c**(**1**,**2**)) # **split display into two screens**

```
 connect.Map(10, 10, H.coords,c(-1,9),c(-1,11), main-
"Output space")
```
- **points**(**H**.**coords**[**pos**,**1**], **<sup>H</sup>**.**coords**[**pos**,**2**], **pch**-**16**, **col**-"**yellow**")
- **points**(**H**.**coords**[**n**.**ind**,**1**], **<sup>H</sup>**.**coords**[**n**.**ind**,**2**], **pch**-**16**, **col**-"**green**")

```
 screen(2)
```

```
 connect.Map(10, 10, pv, main-
"Input space")
```
- **points**(**pv**[**pos**,**1**], **pv**[**pos**,**2**], **pch**-**16**, **col**-"**yellow**")
- **points**(**pv**[**n**.**ind**,**1**], **pv**[**n**.**ind**,**2**], **pch**-**16**, **col**-"**rgreen**")
- **points**(**Z**[,**1**],**Z**[,**2**],**col**-"**red**",**pch**-"")
- $>$  close.screen(all = TRUE)

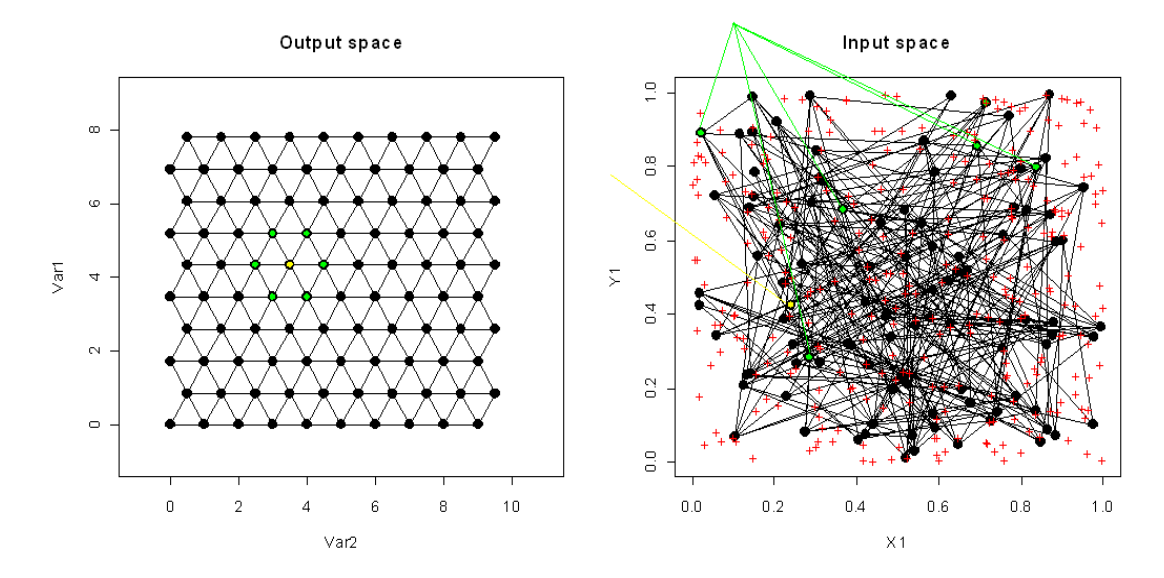

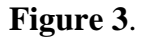

We need to know the distance between a prototype vector and all other prototype vectors to enable us to weigh the effect of changes to one vector on the others. As one vector changes to move to the center of those data points that were closest to it (similar to *k* –means), its neighbours are influenced to a lesser extent. For example the influence may be restricted to those vectors within a certain distance or neighbourhood radius (called the bubble, it is constant out to a certain radius and zero elsewhere) or the influence may drop off exponentially (i.e. a two dimensional Gaussian window). We will use the Gaussian window

$$
e^{-\frac{\left\Vert r_{j}-r_{b}\right\Vert ^{2}}{2\sigma^{2}(t)}}
$$

where  $||r_j - r_b||$  is the distance between the current prototype vector and the BMU on the output map and  $\sigma$ is the neighbourhood radius.

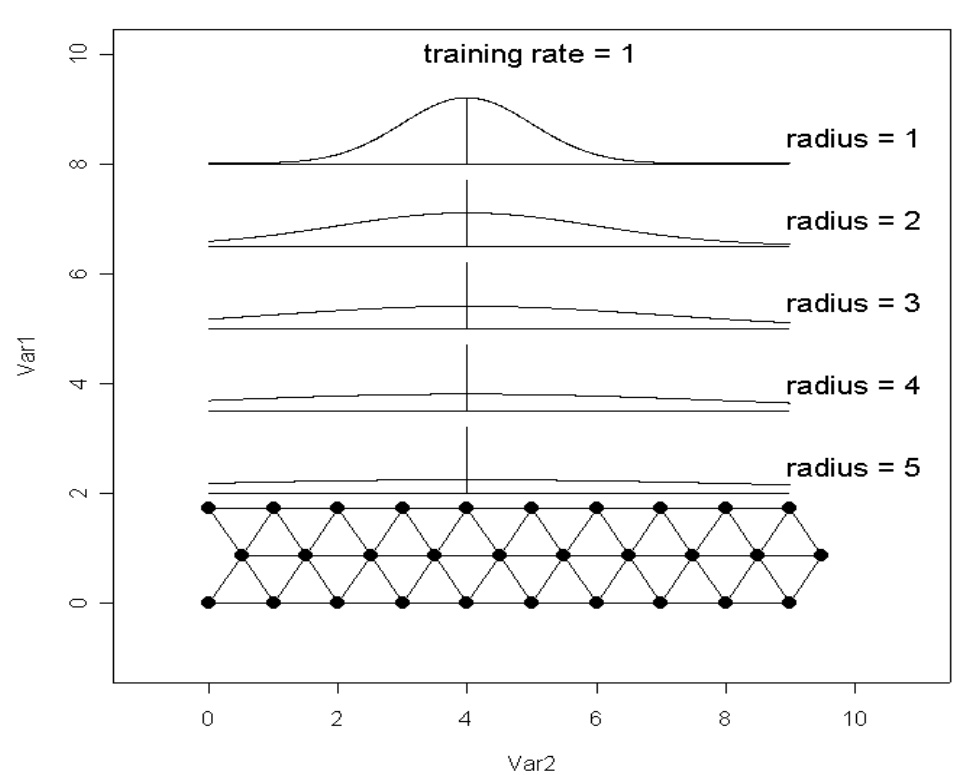

**Output space** 

**Figure 4**.

With a large radius the remote PVs move (as a fraction) almost as much as the BMU while for small radius they move very little.

We need to have the distance (actually distance squared) between the prototype vectors on the output map.

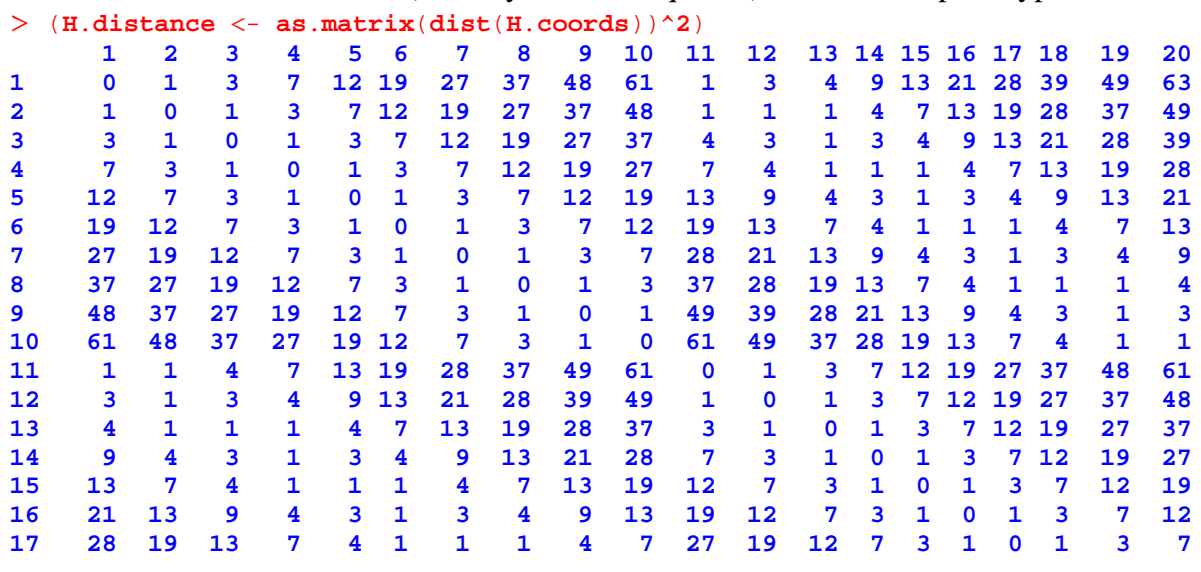

**18 39 28 21 13 9 4 3 1 3 4 37 27 19 12 7 3 1 0 1 3 19 49 37 28 19 13 7 4 1 1 1 48 37 27 19 12 7 3 1 0 1 20 63 49 39 28 21 13 9 4 3 1 61 48 37 27 19 12 7 3 1 0** . . . **90 133 112 109 91 91 76 79 67 73 64 117 97 93 76 75 61 63 52 57 49 91 81 73 84 79 93 91 108 109 129 133 64 57 67 63 76 75 91 93 112 117 92 91 81 91 84 97 93 109 108 127 129 73 64 73 67 79 76 91 91 109 112 93 84 73 81 73 84 79 93 91 108 109 67 57 64 57 67 63 76 75 91 93 94 97 84 91 81 91 84 97 93 109 108 79 67 73 64 73 67 79 76 91 91 95 93 79 84 73 81 73 84 79 93 91 76 63 67 57 64 57 67 63 76 75 96 109 93 97 84 91 81 91 84 97 93 91 76 79 67 73 64 73 67 79 76 97 108 91 93 79 84 73 81 73 84 79 91 75 76 63 67 57 64 57 67 63 98 127 108 109 93 97 84 91 81 91 84 109 91 91 76 79 67 73 64 73 67 99 129 109 108 91 93 79 84 73 81 73 112 93 91 75 76 63 67 57 64 57 100 151 129 127 108 109 93 97 84 91 81 133 112 109 91 91 76 79 67 73 64** . .

Rather than use all the data in the initial training we use a random sample of the data (100 cases in the following). The distance between each of these cases and each prototype vector is found  $(Dx)$  and the minimum distance is computed to give the best matching unit (BMU). The update amount  $h$  is found as

$$
h = \alpha(t) e^{-\frac{||r_j - r_b||^2}{2\sigma^2(t)}}
$$

and the prototype vectors are changed by

```
a(t)e
                                       -\frac{||r_j - r_b||^2}{2}\sqrt{2\sigma^2(t)} (x_i - m_j) iterative.train.SOM - function(data, prototype, radius,
 trainlen, alpha, Coords, H.distance) {
> #=
       -
        -
         -
          -
           -
            -
             -
             -
              -
               -
                -
                 -
                  -
                   -
                    -
                     -
                      -
                       -
                        -
                         -
                          -
                          -
                           -
                            -
                             -
                              -
                               -
                                -
                                 -
                                  -
                                   -
                                    -
                                     -
                                      -
                                       -
                                       -
                                        -
                                         -
                                          -
 # data - the data on which the SOM is to be run
 # prototype - the prototype vectors
 # radius - the radius (in output space)
 # train.steps
> # alpha
 # Coords
 # H.distance
> #==
        -
         -
          -
           -
            -
             -
             -
              -
               -
                -
                 -
                  -
                   -
                    -
                     -
                      -
                       -
                        -
                         -
                          -
                          -
                           -
                            -
                             -
                              -
                               -
                                -
                                 -
                                  -
                                   -
                                    -
                                     -
                                      -
                                       -
                                       -
                                        -
                                         -
                                          -
 update.size - 100
 # number of cases in data
> data.len \leq dim(\text{data})[1]
 steps - 1:trainlen
 samples - sample(1:data.len, update.size)
 radius - radius^2
 radius[radius -
-
 0] - 2.2204e-016 # ~Machine eps
 for (t in 1:trainlen) {
 x - data[samples[t], ] # pick one sample vector
 Dx - t(t(prototype) - x) # get the difference from prototype vectors
 bmu - it.min.dist(x, prototype)$where # Find the closest to the case
 # For the BMU get an adjustment to the values for the prototype vectors
 # based on the proximity to the BMU in the output space
```
.

```
> h \leq alpha[t] * exp(-H.distance[,bmu]/(2*radius[t]))
 # update prototype
 prototype - prototype - h*Dx
> }
 return(prototype)
> }
```
(There is a second version of this file  $N$ . iterative.train. SOM that is used in the demonstration of SOM. The code is also in "it train som.r".)

The following finds the minimum distance from a point to an array and returns the minimum along with the index of the minimum.

```
> it.min.dist <- function(pt, array) {
 D - sqrt(apply((t(t(array)-as.vector(pt,mode-
"numeric")))^2, 1, sum))
 return(list(min-
min(D),where-
which(min(D)-
-
D)))
> }
```
 $>$  **pv**  $\leftarrow$  **cbind**(**X1**, **Y1**)

To illustrate the behaviour of an iterative SOM, we create a  $5\times 5$  hexagonal lattice

```
 grid.size - c(5, 5)
 lattice.points - prod(grid.size) # Number of points on lattice
 H.coords - get.hex.grid(grid.size)
```
We can show the squared distances between the various prototype vectors in the output space -  $>$  (**H**.**distance** <- **as**.**matrix**(**dist**(**H**.coords))^2)

```
1 2 3 4 5 6 7 8 9 10 11 12 13 14 15 16 17 18 19 20 21 22 23 24 25
1 0 1 3 7 12 1 3 4 9 13 4 7 7 13 16 9 13 12 19 21 16 21 19 27 28
2 1 0 1 3 7 1 1 1 4 7 3 4 3 7 9 7 9 7 12 13 13 16 13 19 19
              3 3 1 0 1 3 4 3 1 3 4 7 7 4 7 7 12 13 9 13 12 19 21 16 21 19
4 7 3 1 0 1 7 4 1 1 1 9 7 3 4 3 13 12 7 9 7 19 19 13 16 13
  5 12 7 3 1 0 13 9 4 3 1 16 13 7 7 4 21 19 12 13 9 28 27 19 21 16
6 1 1 4 7 13 0 1 3 7 12 1 3 4 9 13 4 7 7 13 16 9 13 12 19 21
7 3 1 3 4 9 1 0 1 3 7 1 1 1 4 7 3 4 3 7 9 7 9 7 12 13
8 4 1 1 1 4 3 1 0 1 3 4 3 1 3 4 7 7 4 7 7 12 13 9 13 12
9 9 4 3 1 3 7 3 1 0 1 7 4 1 1 1 9 7 3 4 3 13 12 7 9 7
10 13 7 4 1 1 12 7 3 1 0 13 9 4 3 1 16 13 7 7 4 21 19 12 13 9
11 4 3 7 9 16 1 1 4 7 13 0 1 3 7 12 1 3 4 9 13 4 7 7 13 16
12 7 4 7 7 13 3 1 3 4 9 1 0 1 3 7 1 1 1 4 7 3 4 3 7 9
13 7 3 4 3 7 4 1 1 1 4 3 1 0 1 3 4 3 1 3 4 7 7 4 7 7
14 13 7 7 4 7 9 4 3 1 3 7 3 1 0 1 7 4 1 1 1 9 7 3 4 3
15 16 9 7 3 4 13 7 4 1 1 12 7 3 1 0 13 9 4 3 1 16 13 7 7 4
16 9 7 12 13 21 4 3 7 9 16 1 1 4 7 13 0 1 3 7 12 1 3 4 9 13
17 13 9 13 12 19 7 4 7 7 13 3 1 3 4 9 1 0 1 3 7 1 1 1 4 7
18 12 7 9 7 12 7 3 4 3 7 4 1 1 1 4 3 1 0 1 3 4 3 1 3 4
19 19 12 13 9 13 13 7 7 4 7 9 4 3 1 3 7 3 1 0 1 7 4 1 1 1
20 21 13 12 7 9 16 9 7 3 4 13 7 4 1 1 12 7 3 1 0 13 9 4 3 1
21 16 13 19 19 28 9 7 12 13 21 4 3 7 9 16 1 1 4 7 13 0 1 3 7 12
22 21 16 21 19 27 13 9 13 12 19 7 4 7 7 13 3 1 3 4 9 1 0 1 3 7
23 19 13 16 13 19 12 7 9 7 12 7 3 4 3 7 4 1 1 1 4 3 1 0 1 3
24 27 19 21 16 21 19 12 13 9 13 13 7 7 4 7 9 4 3 1 3 7 3 1 0 1
25 28 19 19 13 16 21 13 12 7 9 16 9 7 3 4 13 7 4 1 1 12 7 3 1 0
```
What we will do in this example is put the PVs in a circle and take a point near the middle as the sample point.

In the iterative SOM, a random set of points is selected (5 in the example - many more in practice) and each point is 'presented' to the PVs which move in accordance with the update function.

After all the points have been presented, the radius is decreased and a new random sample is selected and the process is repeated until the radius is reduced to 1

We will use the neighbourhood radius

#### $>(r < -4*(1-(1:5)/5)+1)$ [**1**] **4**.**2 3**.**4 2**.**6 1**.**8 1**.**0**

Note: 'distance' with a number refers to squared distance; (1) refers to the squared distances shown in blue on the mesh.

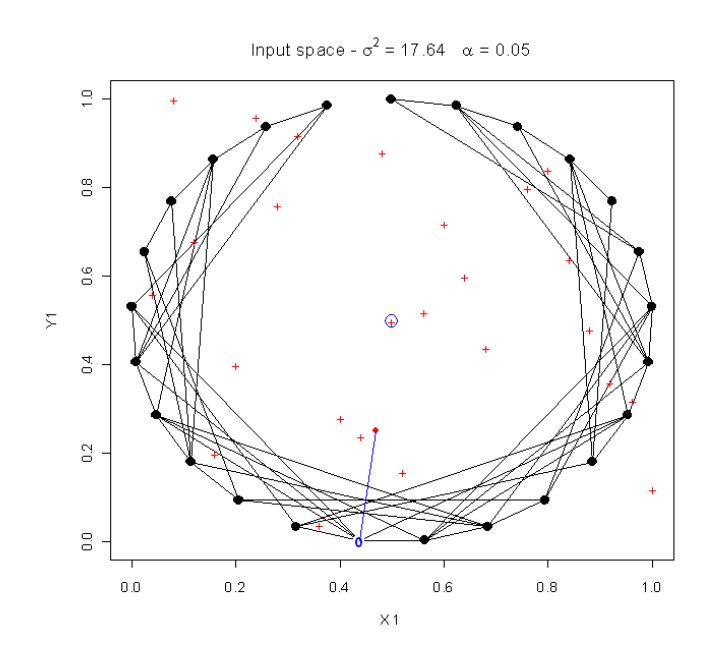

**Figure 5**. Initial configuration with BMU (0) moving half the distance towards the sample vector.

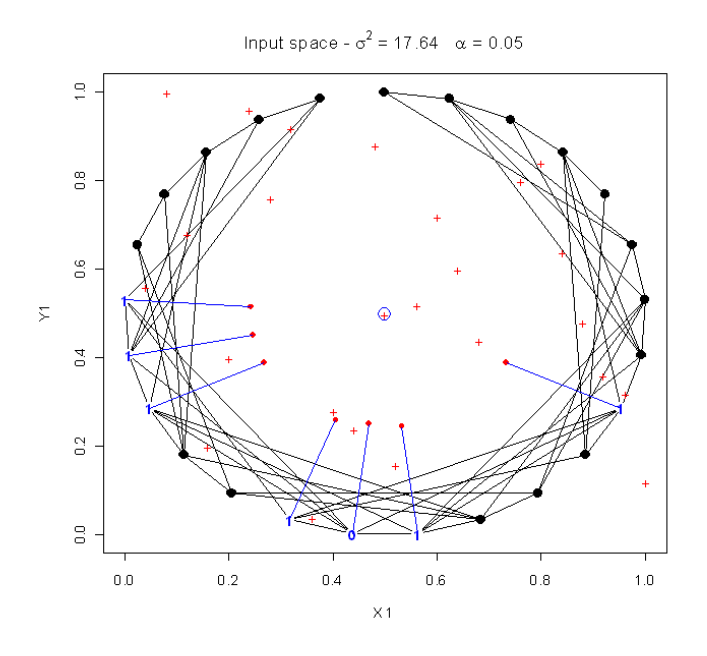

**Figure 6.** The nearest neighbours (1) moving towards the sample vector. Because of the large radius it also moves about 1/2 the distance.

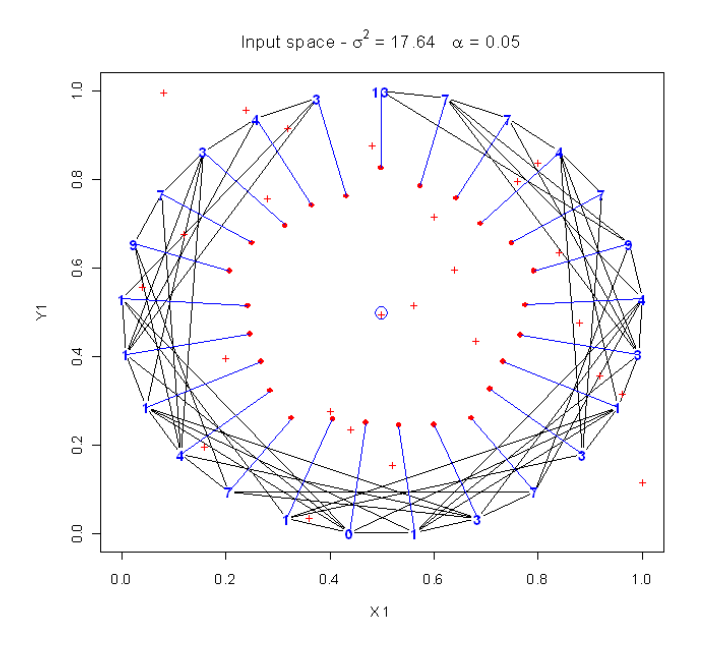

**Figure 7**. After 1 pass, the new positions for the PVs are shown as red dots. Note that even the distant (13) PVs move about 1/3 of the way

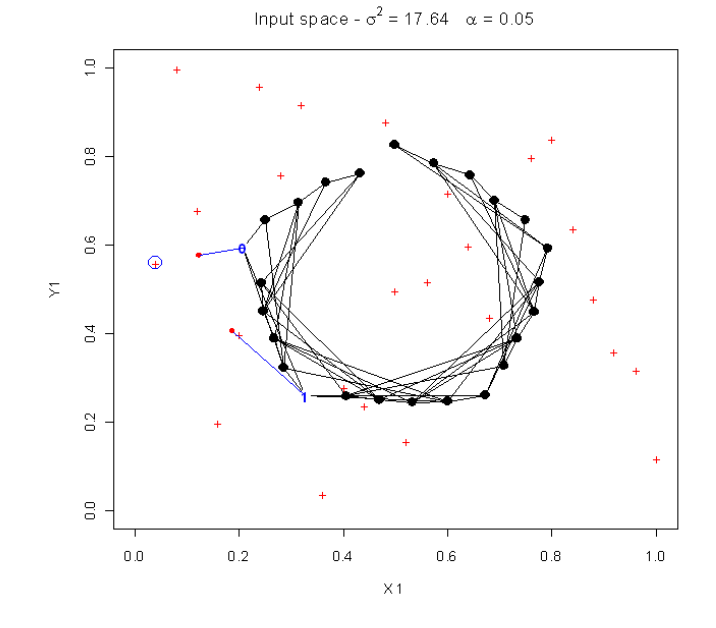

**Figure 8**. At start of pass 2, the PV at 'distance' 1 has moved further than the BMU. The amount of movement comes from the  $(x_i - m_j)$  part of the update,

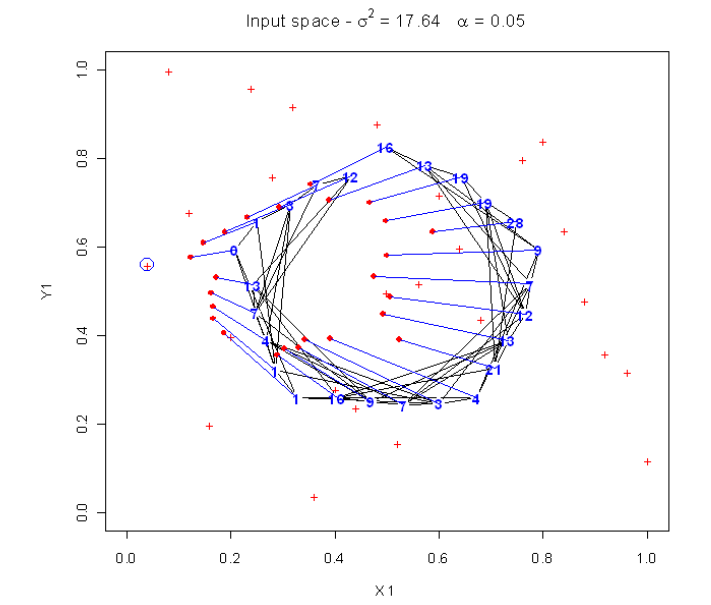

**Figure 9**. End of pass 2. Again some distant PVs have moved a considereable distance. Compare the movement of the (9) and (28) on the right side.

Input space -  $\sigma^2$  = 17.64  $\alpha$  = 0.05

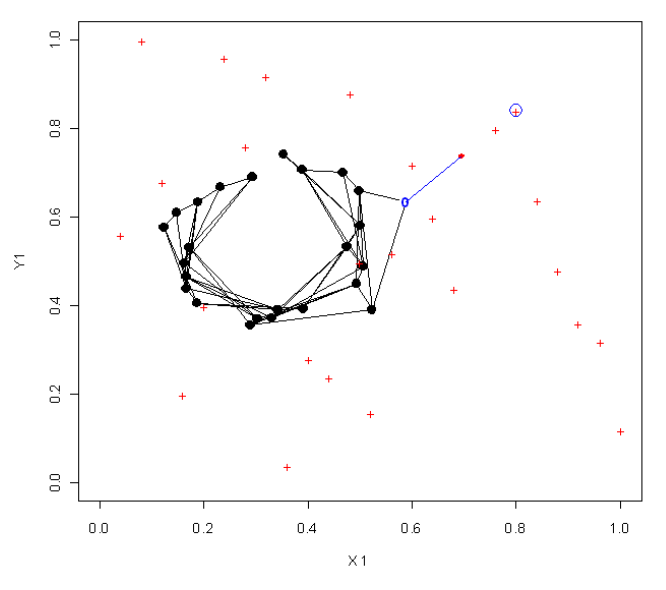

**Figure 10.** Start of pass 3. The fact that  $\sigma$  is large means that all the neighbours make large moves. This results in a compacting of the PVs.

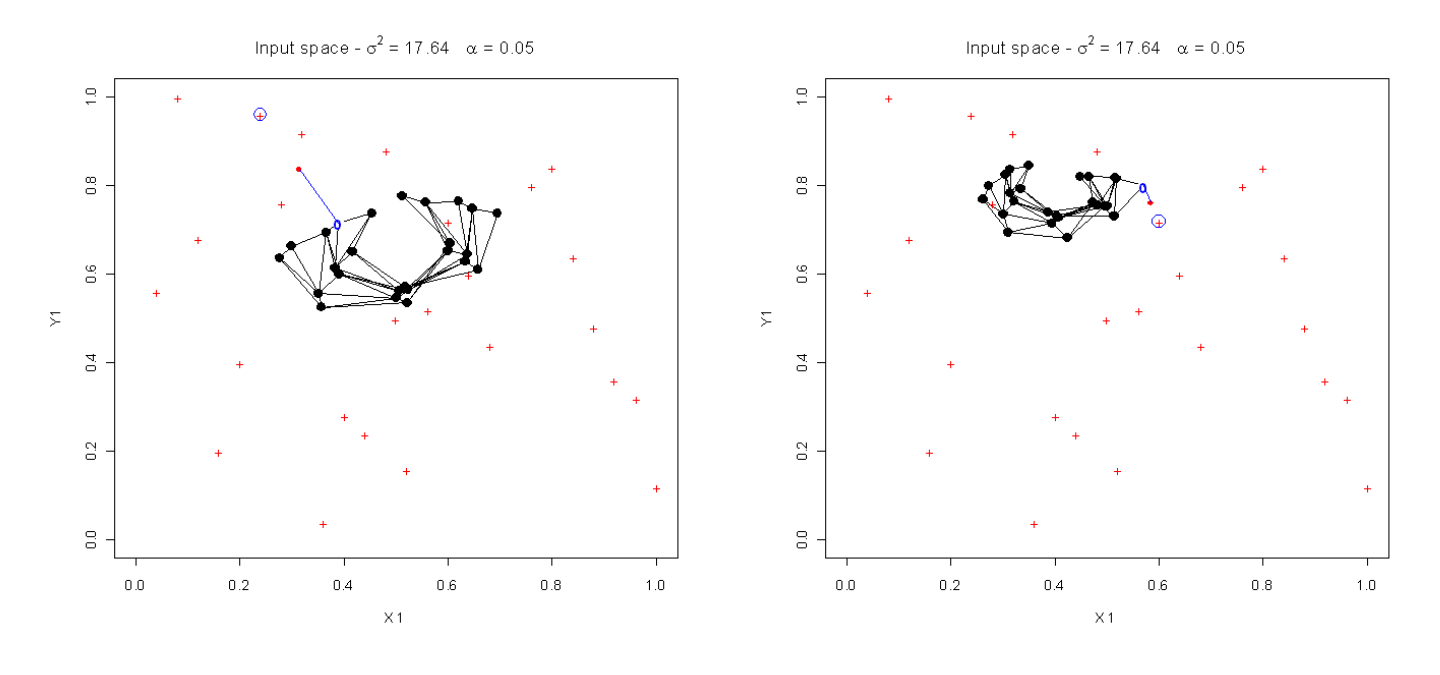

**Figure 11. Figure 12.** 

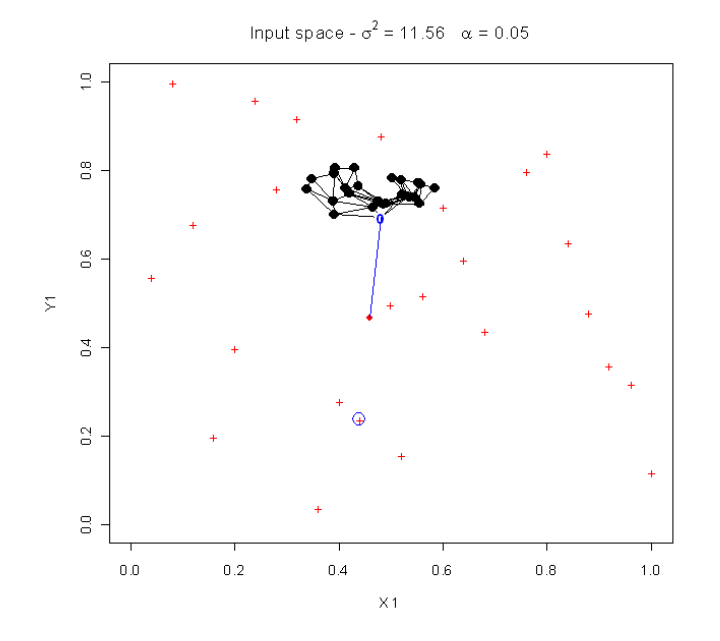

**Figure 13**. The radius has been reduced. This means the PVs distant from the BMU will not move as much.

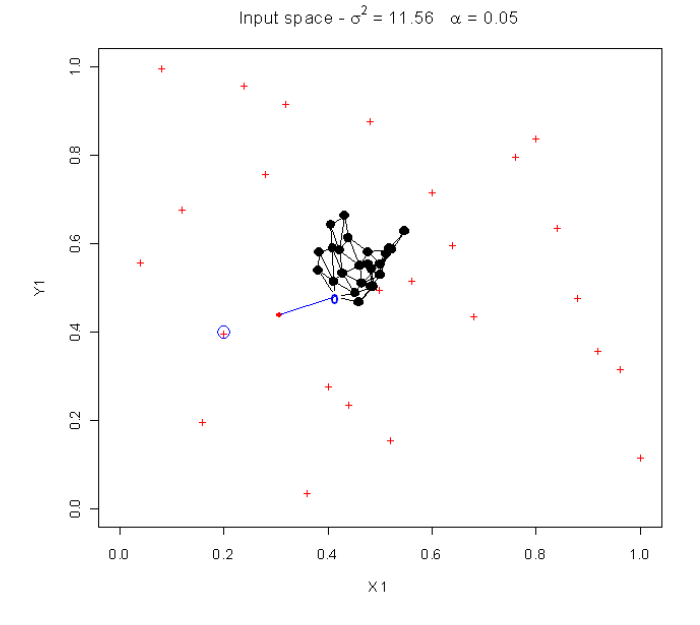

**Figure 14**. The 'mesh' continues to compact.

## **Data Mining 2013**

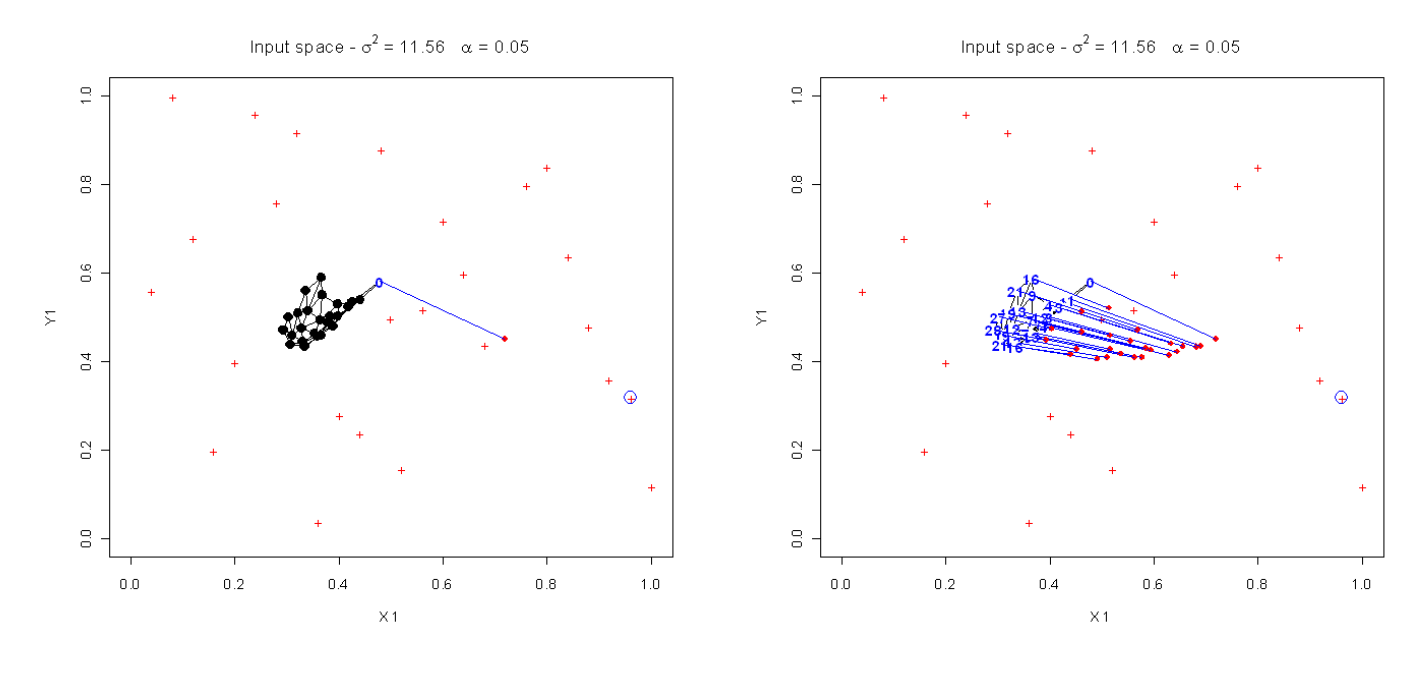

**Figure 15. Figure 16. Figure 16.** 

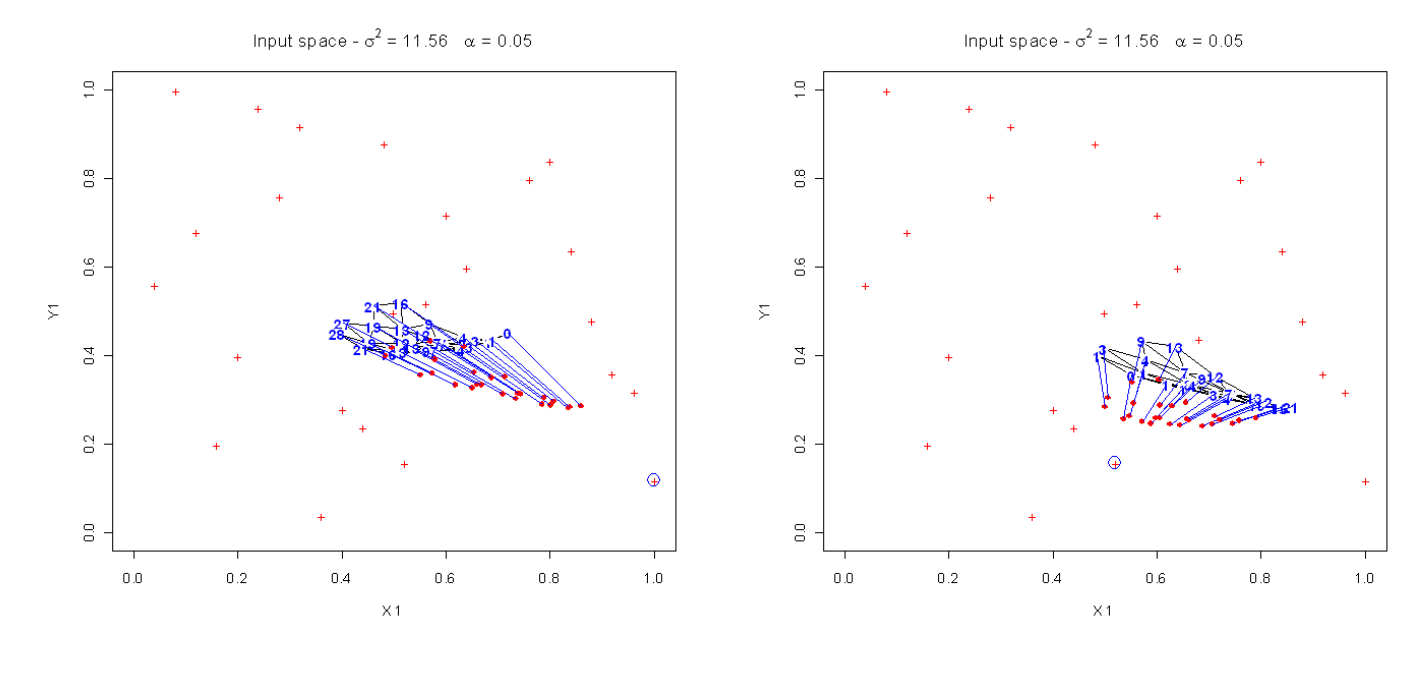

**Figure 17**. **Figure 18**.

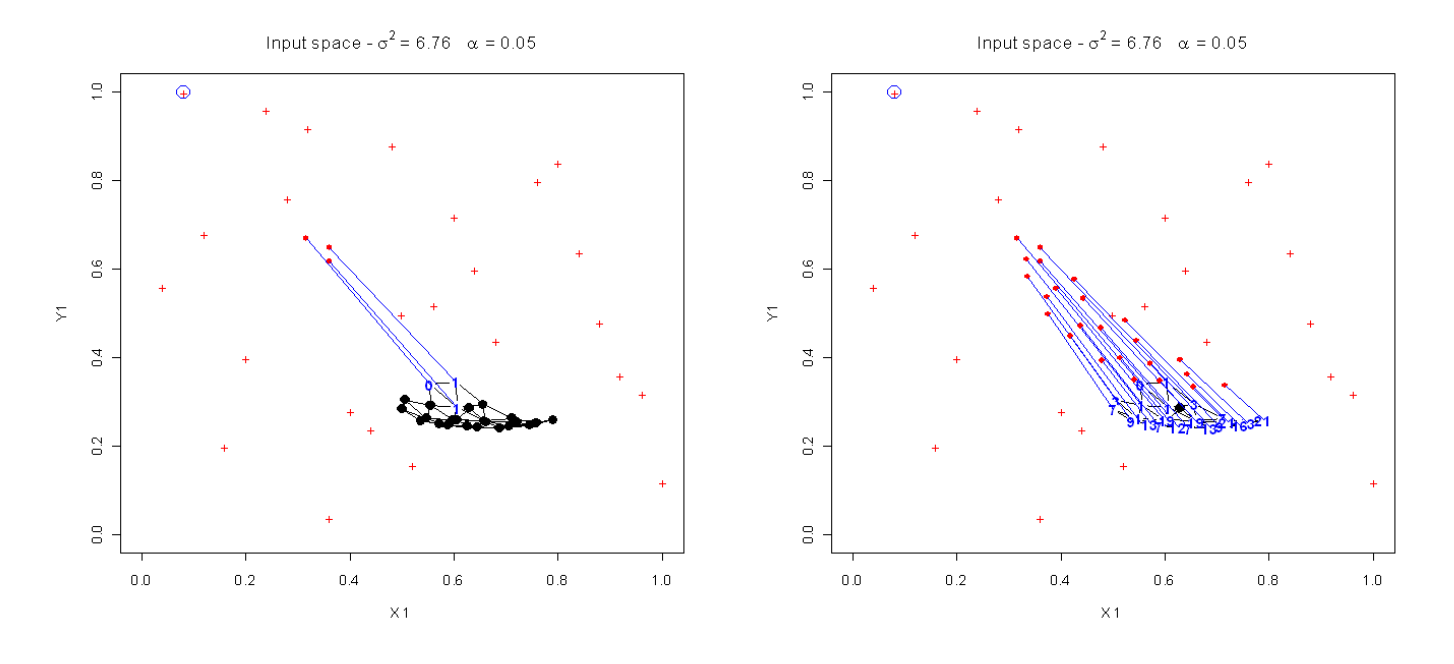

**Figure 19.** The radius has decreased again. **Figure 20.** 

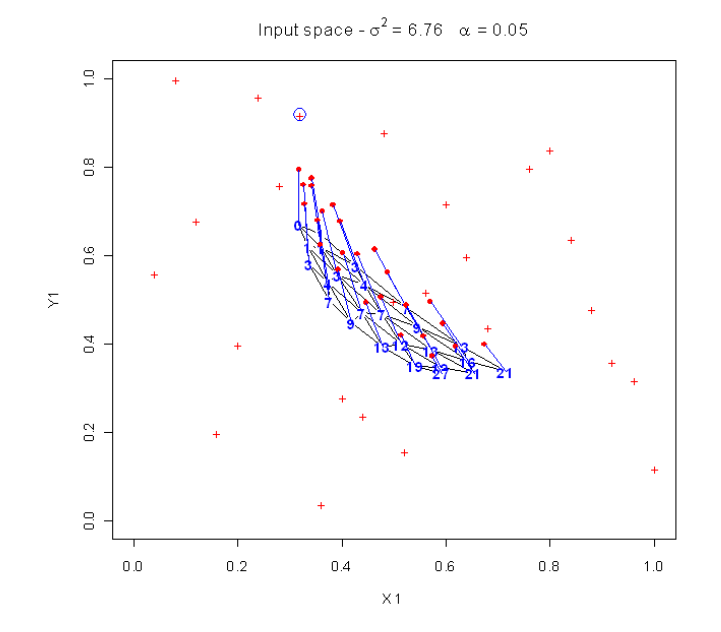

Input space -  $\sigma^2$  = 6.76  $\alpha$  = 0.05

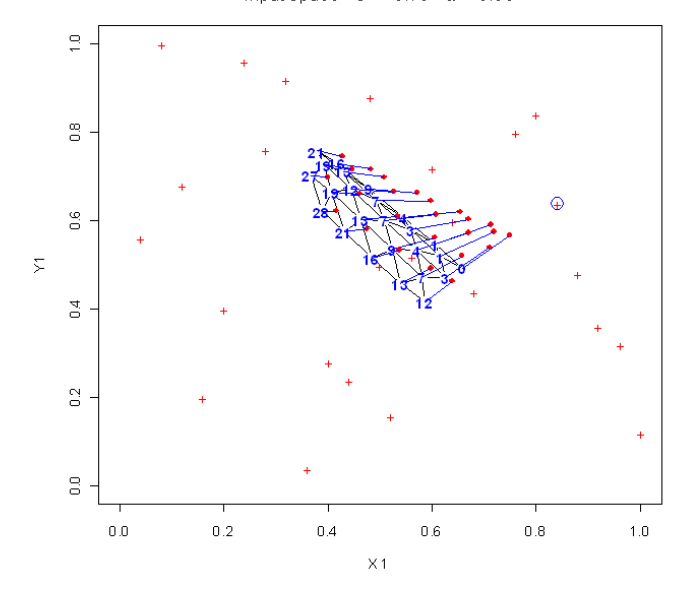

**Figure 21. Figure 22.** Notice that the PV (28) on the left has moved very little in comparison with the BMU. This will stretch the 'mesh'.

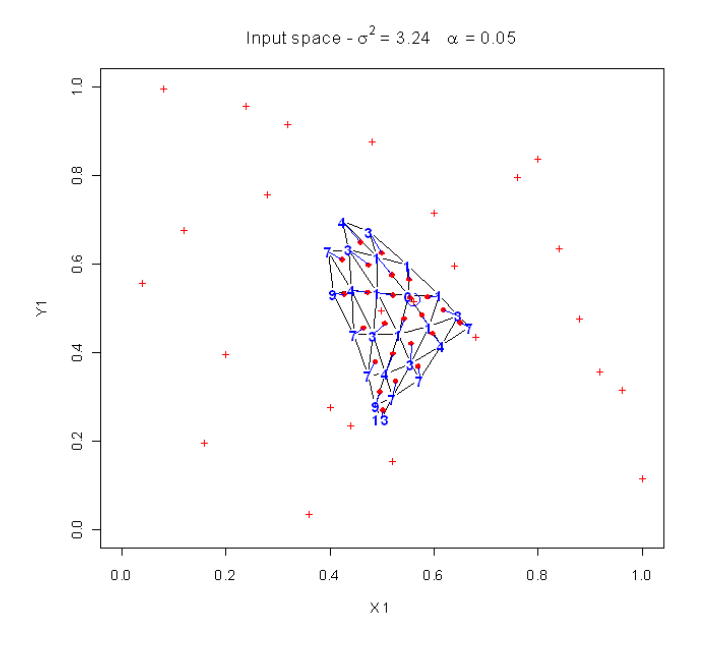

**Figure 23**. Another reduction in radius. The sample point is inside the 'mesh'

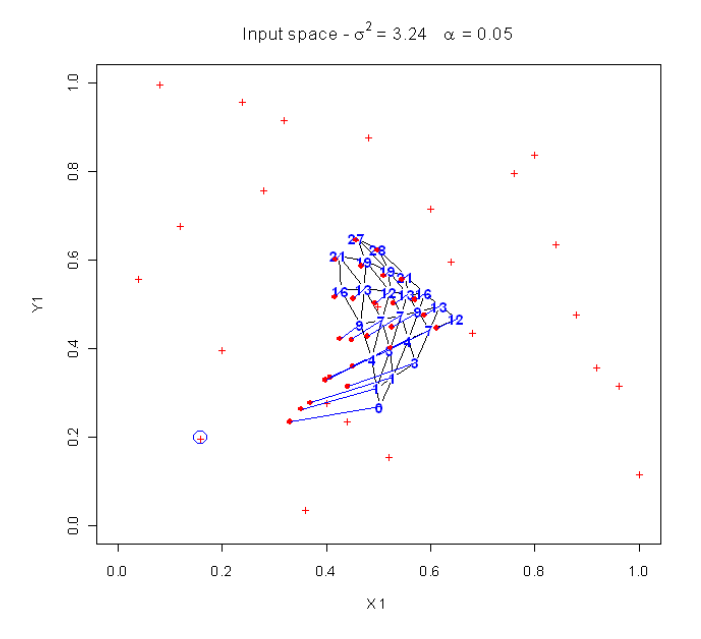

**Figure 24**. Notice that the PVs at 'distances' from (16) to (28) barely move while the BMU move half way and its near neighbours move a bit less.

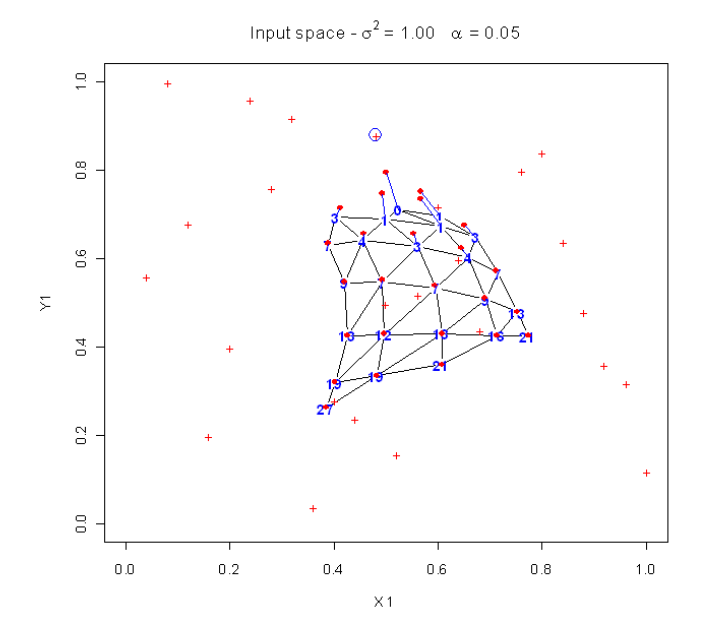

**Figure 25**. The radius has reduced to 1 and PVs at (1) to (4) are the only ones with much movement.

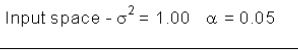

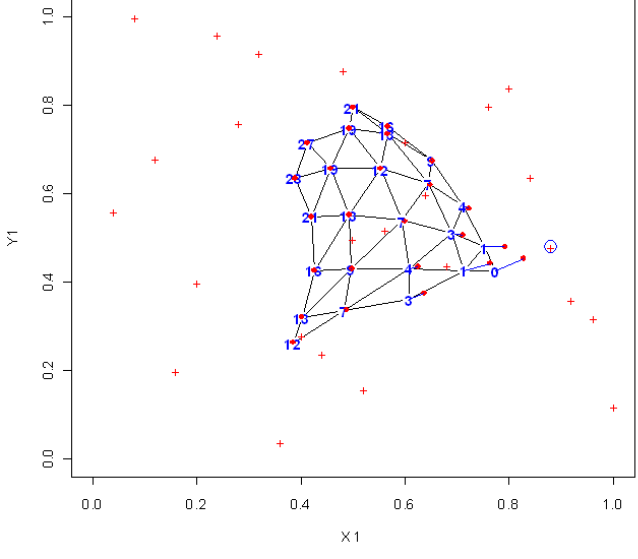

**Figure 26**.

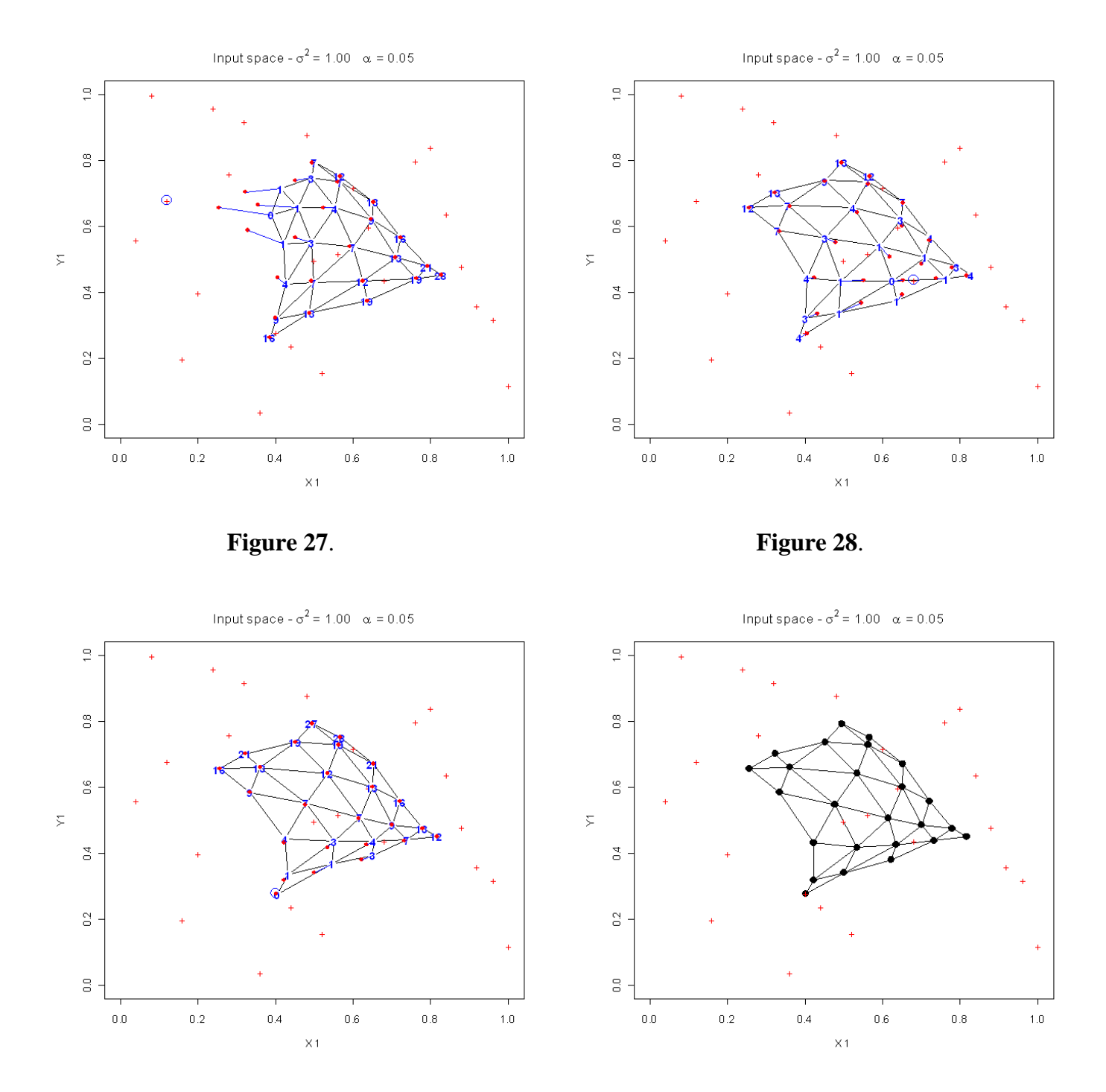

**Figure 29. Figure 30.** At the end, the 'mesh' is untangled.

With this example in mind, we can look at a larger example.

We let the radius decay more slowly by using the neighbourhood radius

```
>(r < 4*(1-(1:60)/60) + 1)[1] 4.933333 4.866667 4.800000 4.733333 4.666667 4.600000 4.533333 4.466667
 [9] 4.400000 4.333333 4.266667 4.200000 4.133333 4.066667 4.000000 3.933333
[17] 3.866667 3.800000 3.733333 3.666667 3.600000 3.533333 3.466667 3.400000
[25] 3.333333 3.266667 3.200000 3.133333 3.066667 3.000000 2.933333 2.866667
[33] 2.800000 2.733333 2.666667 2.600000 2.533333 2.466667 2.400000 2.333333
[41] 2.266667 2.200000 2.133333 2.066667 2.000000 1.933333 1.866667 1.800000
[49] 1.733333 1.666667 1.600000 1.533333 1.466667 1.400000 1.333333 1.266667
```
#### [**57**] **1**.**200000 1**.**133333 1**.**066667 1**.**000000**

We do 60 iterations of 5 cycles each with the neighbourhood radius going from just less than 5 down to 1. Note that we use 5 repetitions of the radius

```
 for (i in 1:60) {
      pv - iterative.train.SOM(Z, pv, rep(r[i], 5), 5, rep(0.1, 5), Coords, H.distance)
 connect.Map(10, 10, pv, main-
paste(5*i, "Epochs - radius -
 ", floor(r[i]*100)/100))
> points(Z[,1],Z[,2],col="red",pch="1" # Show neighbours
 points(pv[pos,1], pv[pos,2], pch-
16, col-
"yellow")
 points(pv[n.ind,1], pv[n.ind,2], pch-
16, col-
"green")
> points(Z[, 1], Z[, 2], col="red", pch="4")
\geq
```
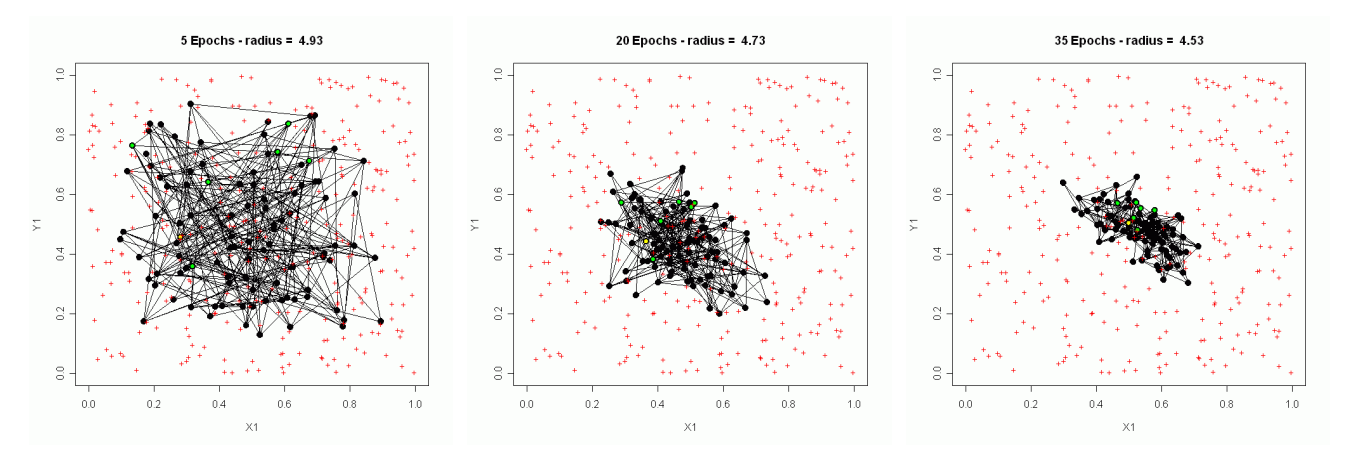

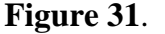

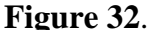

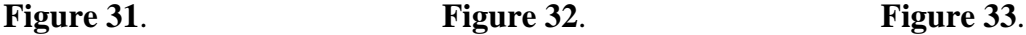

Notice that as the process begins the prototype vectors are scattered throughout the input space. The lines join the prototype vectors to their neighbours in the output space and form a tangled net. The neighbourhood radius is fairly large so as one prototype vector moves to be more like the input vector for which it is the BMU so do a large number of its neighbours. This results in the consolidation and untangling of the net. As the process continues, the prototype vectors which are neighbours in the output space also have become neighbours in the input space. Note that the green prototype vectors are output space neighbours of the yellow prototype vector.

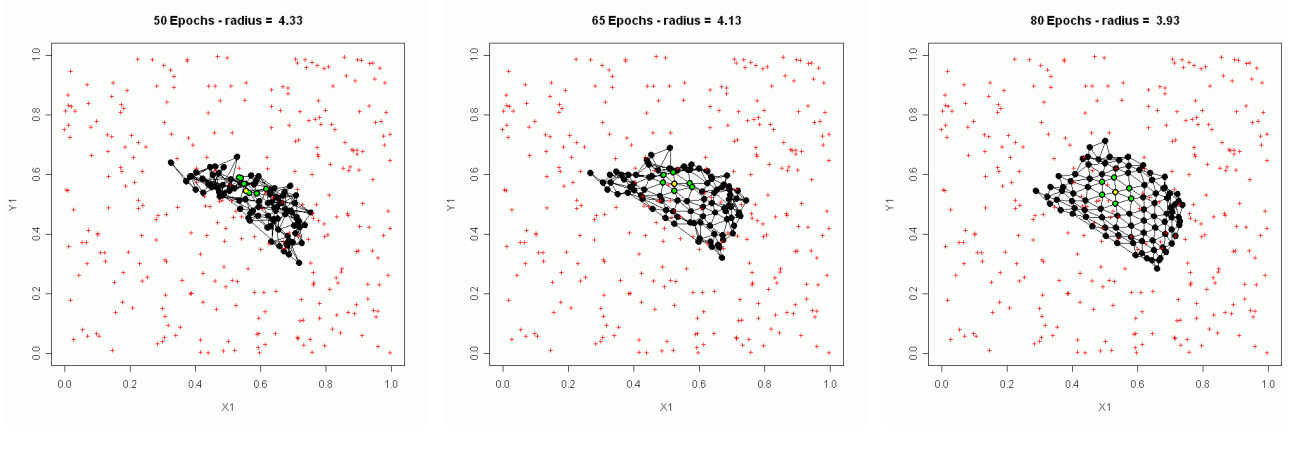

**Figure 34**. **Figure 35**. **Figure 36**. The result is that the prototype vectors now move together and the untangled net expands.

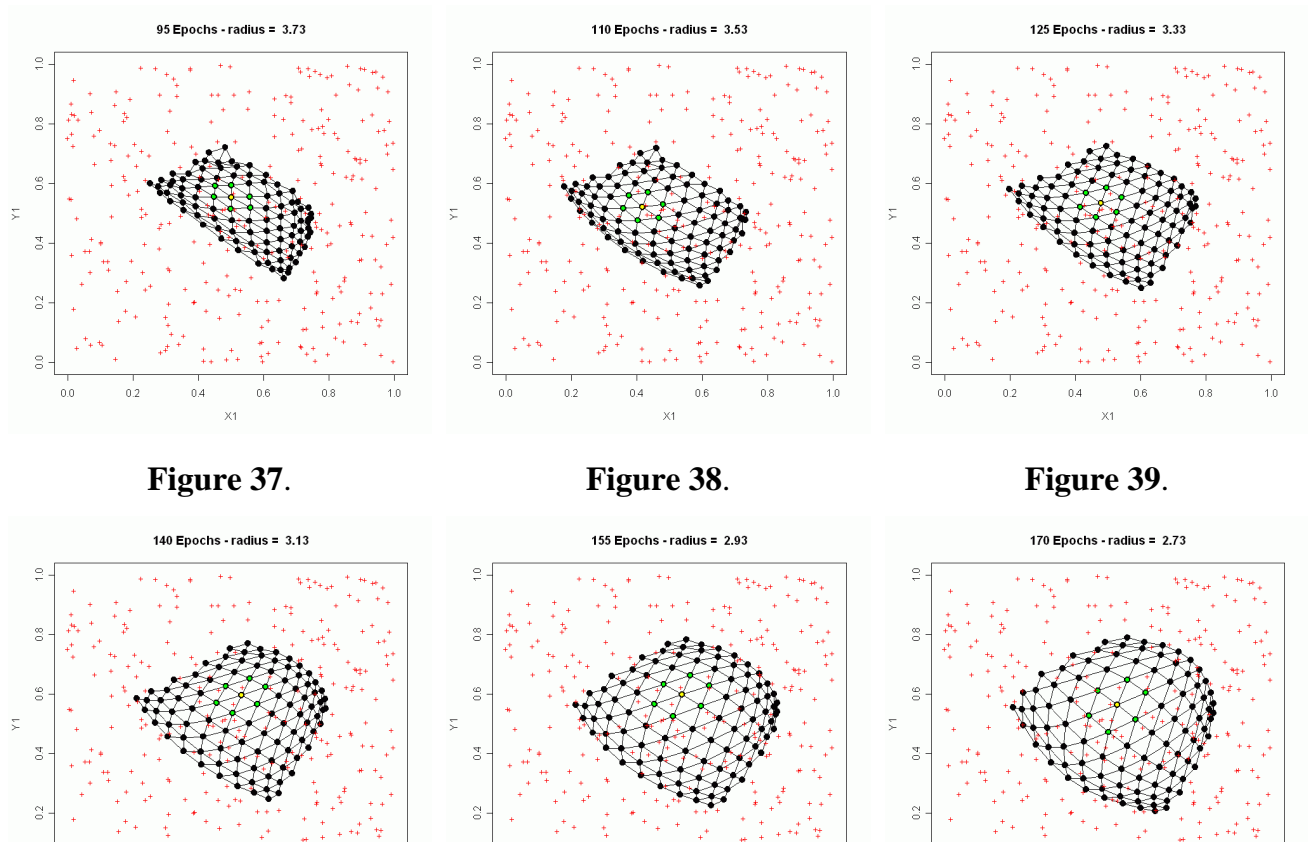

 $0.0\,$  $0.2\,$  $0.4$  $0.6$  $0.8$  $\times$ 1

 $1.0$ 

 $\tilde{z}$ 

 $\supseteq$ 

 $_{\rm 0.8}^{\rm 8}$ 

 $\stackrel{c}{\circ}$ 

 $_{\circ}$ 

 $_{\odot}^{\odot}$ 

ÿ.  $_{\rm 0.4}$ 

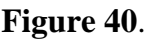

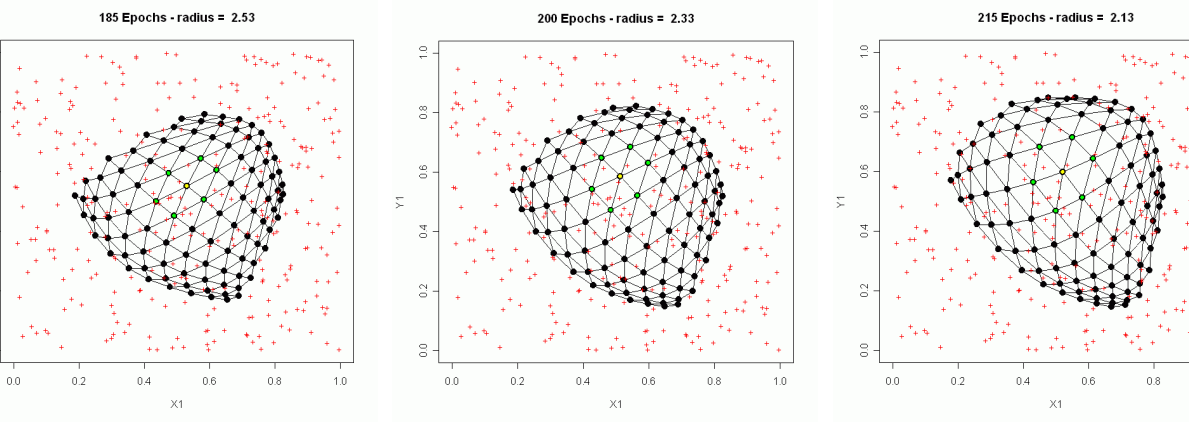

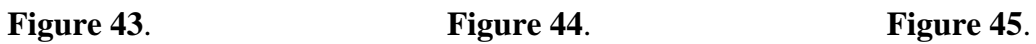

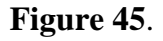

 $0.8$ 

 $1.0$ 

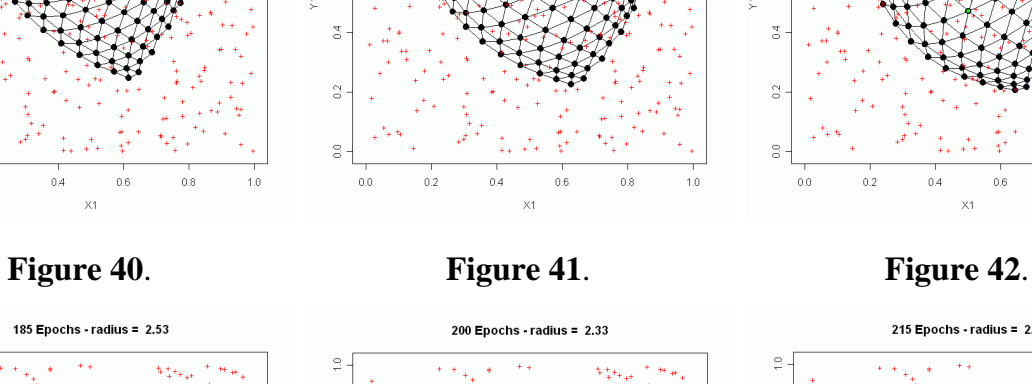

 $1.0\,$ 

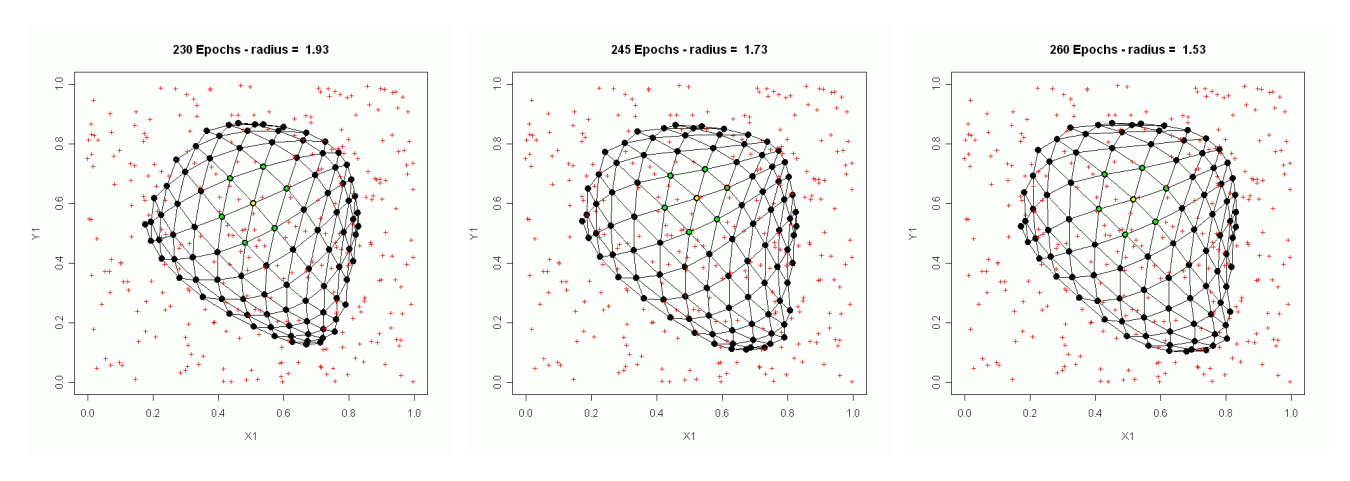

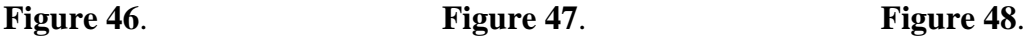

t.

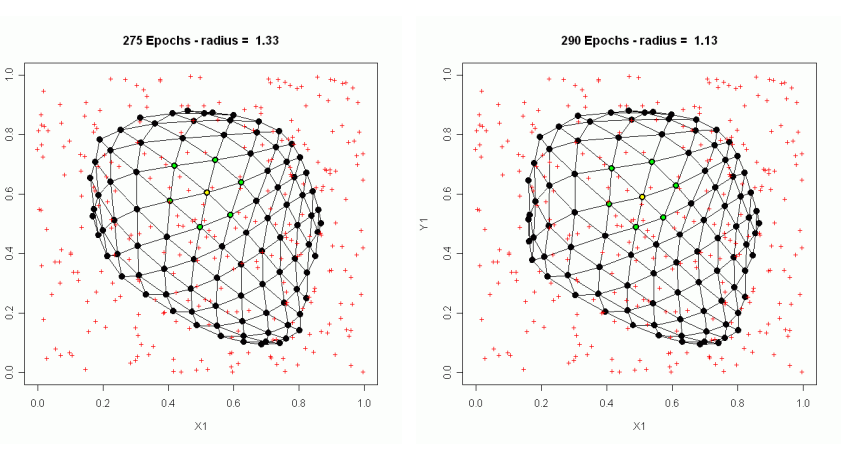

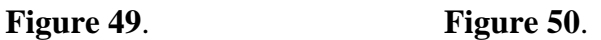

# **Example**: **SOM on Flea Beetles**

```
This uses six dimensional data.
 source(paste(rcode.dir, "ReadFleas.r", sep-
""))
We get the number of cases
> n.cases \leq -dim(d.flea)[1]
and put all the information into a structure to keep it all together
 SOM.struct - list(data-
d.flea, labels-
species, col.names-
headers, ave-
{}, sd-
{})
 SOM.struct$ave - apply(SOM.struct$data, 2, mean)
 SOM.struct$sd - apply(SOM.struct$data, 2, sd)
 SOM.struct
$data
  tars1 tars2 head aede1 aede2 aede3
1 191 131 53 150 15 104
2 185 134 50 147 13 105
3 200 137 52 144 14 102
  .
  .
  .
73 195 110 49 124 13 89
74 187 124 49 129 14 88
$labels
 [1] 1 1 1 1 1 1 1 1 1 1 1 1 1 1 1 1 1 1 1 1 1 2 2 2 2 2 2 2 2 2 2 2 2 2 2 2 2 2
```

```
[39] 2 2 2 2 2 3 3 3 3 3 3 3 3 3 3 3 3 3 3 3 3 3 3 3 3 3 3 3 3 3 3 3 3 3 3 3
$col.names
[1] "tars1" "tars2" "head" "aede1" "aede2" "aede3"
$ave
   tars1 tars2 head aede1 aede2 aede3
177.25676 123.95946 50.35135 134.81081 12.98649 95.37838
$sd
   tars1 tars2 head aede1 aede2 aede3
29.412541 8.481146 2.751998 10.350932 2.142162 14.304614
```
We normalize (standardize) the data by subtracting the mean of the columns and dividing the result by the standard deviation

```
 SOM.norm - div.arr.vec(add.arr.vec(SOM.struct$data, -SOM.struct$ave), SOM.struct$sd)
```
We may require the reverse of the process.

```
 SOM.denorm - add.arr.vec(mult.arr.vec(SOM.norm, SOM.struct$sd), SOM.struct$ave)
```

```
> Data \leq SOM. norm
```
Rather than putting the prototype vectors in at random we can distribute them uniformly over a grid in the direction in which the variance is greatest (think PCA !).

```
 eigs - eigen((t(Data)%*%Data)/n.cases)
> Vec \leq eigs\frac{1}{2}vectors[,1:2]
> Val \leq eigs\frac{1}{2} examples [1:2]
 # Get L2 norm
> norm.V \leq sqrt(diag(t(Vec)%*%Vec))
      # Scale the vector
 n.V - mult.arr.vec(div.arr.vec(Vec, norm.V), sqrt(Val))
      # Choose a grid size for the prototype vectors.
> g.size \leq c(11,6)
> g.units \leq prod(g.size)
 pv - matrix(rep(0, g.units), g.units, n.var, byrow-
T)
      # Establish a grid on [-1, 1] x [-1, 1]
 grid - expand.grid(((1:g.size[1])*2-1-g.size[1])/(g.size[1]-1),
 ((1:g.size[2])*2-1-g.size[2])/(g.size[2]-1))
 # Project on eigenvector plane
> pv \langle - pv + t(n.V%*% t(grid))
```

```
 Coords - get.hex.grid(g.size[2:1])
 # This gives the distances in the output (hexagonal) space
> Hex.distance <- as.matrix(dist(Coords))<sup>></sup>2
```
In the batch SOM routine the updating is not done on a case by case basis but rather all cases that are in the Voronoi set of a prototype vector are averaged and the average is used as the new value for the prototype vector. The neighbouring (in the output space) prototype vectors are adjusted based on their distance from the current prototype vector and the neighbourhood function.

```
 batch.train.SOM - function(trainlen, pv, Data, g.units, n.cases, Hex.distance, radius,
n.var) {
 Dx2 - t(2*Data) # Take 2*distance to the datum for use in cosine law
 # A constant distance (length of each datum vector)
> Data.const <- drop(apply(Data*Data, 1, sum))
 for (t in 1:trainlen) {
 Dist - matrix((apply(pv*pv, 1, sum)), g.units, n.cases) - pv%*%Dx2
 min.dist - apply(Dist, 2, min)
> min.index \langle - apply(Dist, 2, order)[1,]
 # Updating step: Compute the average of the data vectors
 # in the neighbourhood of a prototype vector and use that
```
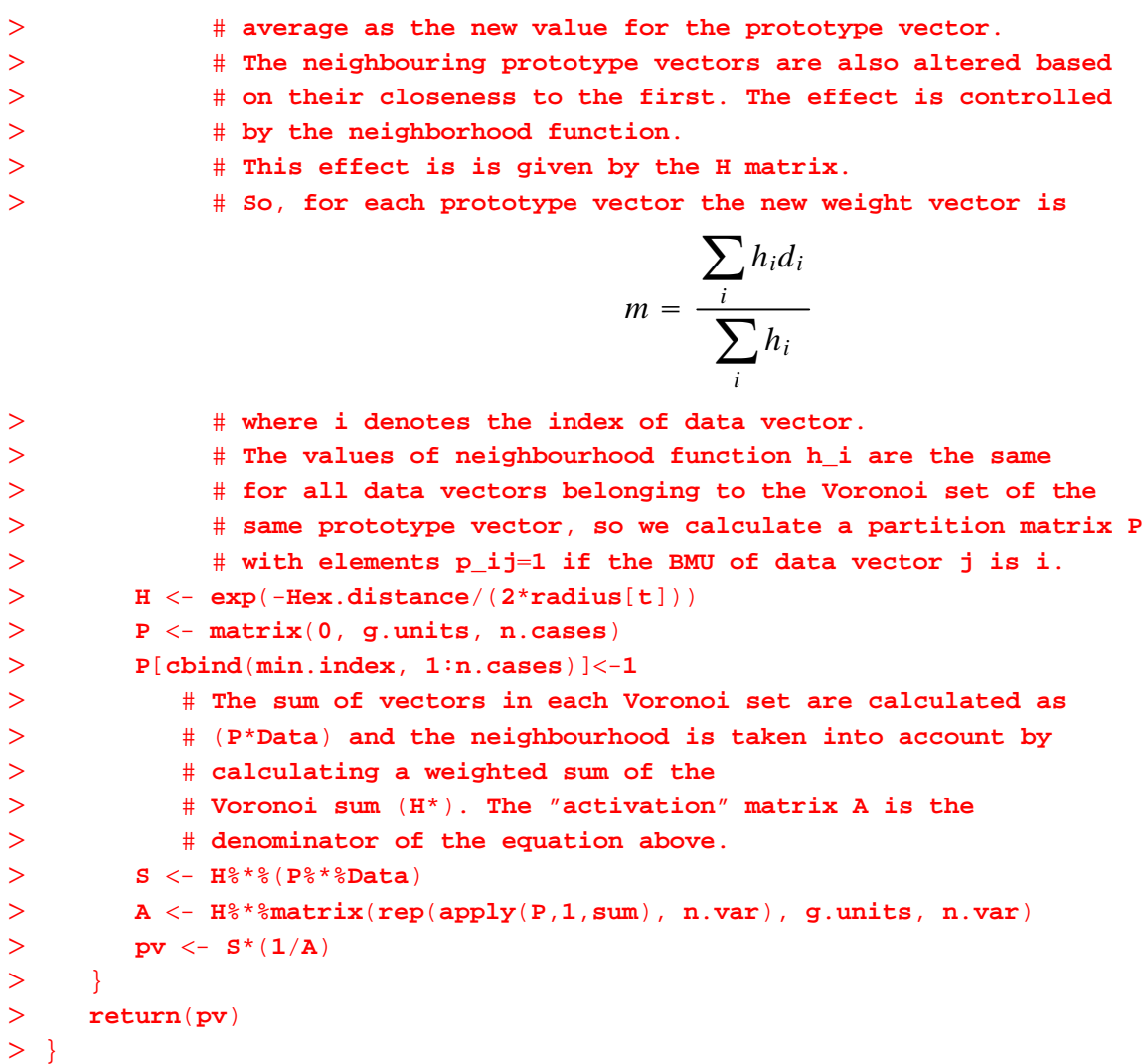

We set our initial training length (the number of times we loop through to move the prototype vectors) and radius (which changes at each loop) for a batch version of the SOM. We start by using a fairly large neighbourhood radius.

```
> trainlen <- 5
 radius - seq((trainlen-1), 0, by-
-1)/(trainlen - 1) 1
> (radius \leq radius\leq2)
[1] 4.0000 3.0625 2.2500 1.5625 1.0000
```
Notice that the radius is decreasing at each stage so that the influence of the change in one prototype vector is felt by a decreasing number of other vectors.

 **pv** - **batch**.**train**.**SOM**(**trainlen**, **pv**, **Data**, **<sup>g</sup>**.**units**, **<sup>n</sup>**.**cases**, **Hex**.**distance**, **radius**, **<sup>n</sup>**.**var**) Once we have done the initial training we fine-tune our results by running a number of iterations with a unit radius.

```
> trainlen <-18> radius \leq rep(1, trainlen)
 pv - batch.train.SOM(trainlen, pv, Data, g.units, n.cases, Hex.distance, radius, n.var)
```
We now need to display our results.

One way is with a U-matrix which displays the relative density of the data. To create the U-matrix we need to find several distances.

First we create a 3-dimensional array for the prototype vectors (each level of the array contains the values

for one variable of the data).

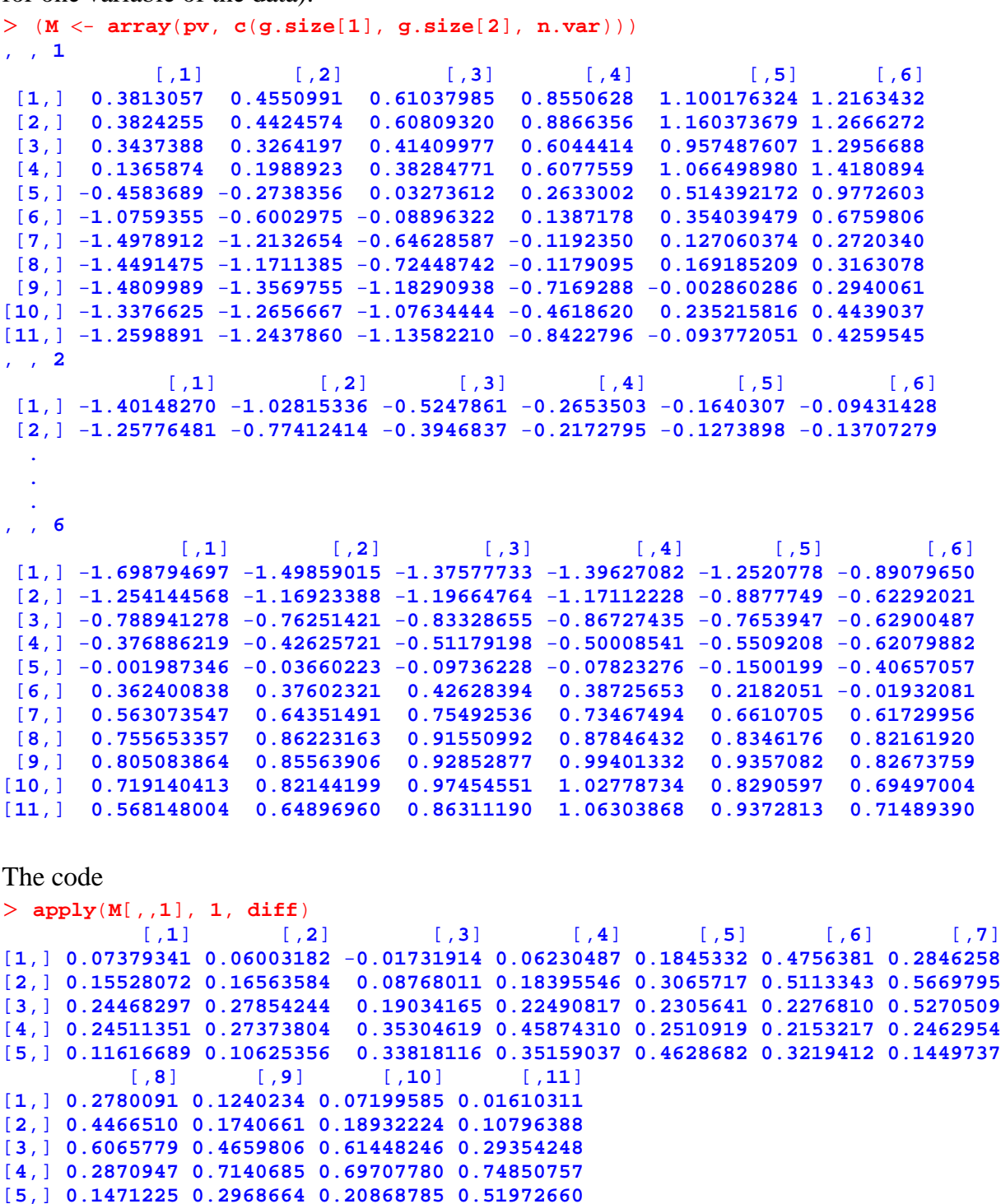

finds the difference between elements in the same row at level 1 (the first variable) so, when we square and add at all levels, we get the distance between the prototypes in the same row. We can also get the distances in the columns.

Note that the code used is to demonstrate the concepts. For example, the following assumes a dataset with 6 columns.

```
> dx < - sqrt(apply(M[,1], 1, 1, diff)<sup>2</sup>apply(M[,1], 2], 1, diff)<sup>2</sup> +
 apply(M[,,3], 1, diff)^2apply(M[,,4], 1, diff)^2 
 apply(M[,,5], 1, diff)^2apply(M[,,6], 1, diff)^2)
```
A more robust form might be

```
> tmp <- 0
 for (i in 1:6) {
> tmp \langle - tmp + apply(M[,,i], 1, diff)<sup>\sim</sup>2
>> dx < -sqrt( sqrt(tmp)or, in the form of a function
> M.xy.diff \leq function(M, row.col, n.vars) {
> tmp <-0 for (i in 1:n.vars) {
> tmp \leftarrow tmp + apply(M[,,i], row.col, diff)^2
> }
 return( sqrt(tmp))
> }
> dx < - M.diff(M, 1, 6)> dy < - M.diff(M, 2, 6)
```
These (and the following) are used in the construction of the *U*-matrix as illustrated in the figures below. The position in a rectangular array is shown by the figure on the left while that in a hexagonal array is shown in the figure on the right. The circles represent the prototype vectors and the arrows represent the various distances between them.

The U-matrix is  $2m - 1 \times 2n - 1$  where *m* and *n* are the row and column dimensions of the prototype vector array. Once the distances are computed the positions indicated by the circles are filled with the median values of the distances connected to it. In the figures, the output space is a  $3 \times 3$  array and the *U*-matrix is a  $5 \times 5$  array constructed as shown in the figure on the right.

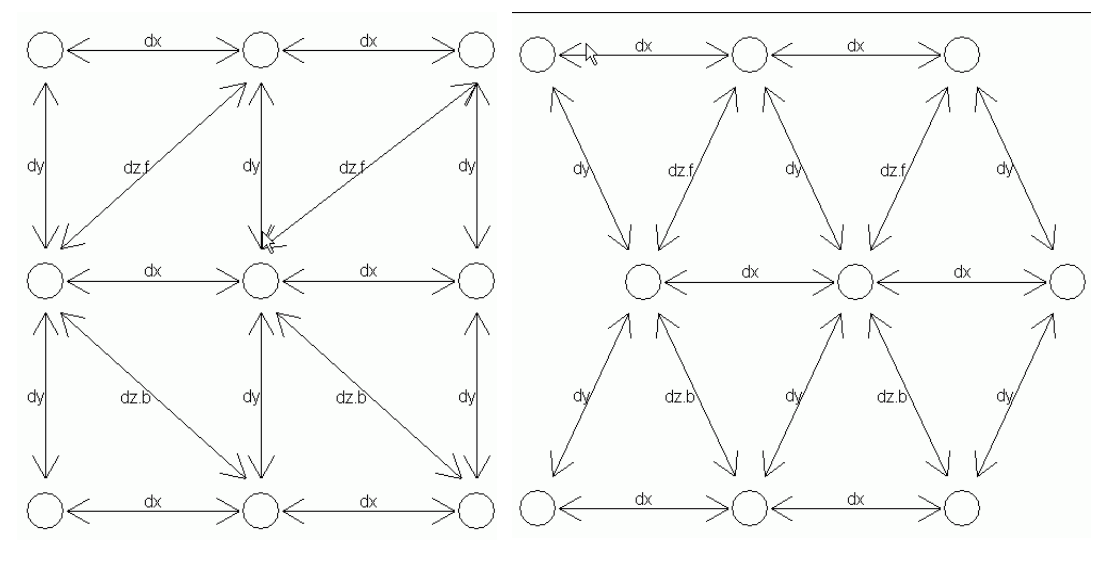

**Figure 51**. **Figure 52**.

The distance for diagonal neighbours (forward and backwards) is more complicated and requires selecting every other value

```
 (ind.dz.f1 - seq(1, g.size[1]-1, by-
2))
[1] 1 3 5 7 9
 (ind.dz.f2 - 2:g.size[2])
[1] 2 3 4 5 6
 (ind.dz.f3 - seq(2,g.size[1], by-
2))
[1] 2 4 6 8 10
  (ind.dz.f4 < -1:(g.size[2]-1))
```

```
[1] 1 2 3 4 5
 M.f.diff - function(M, g.size, n.vars) {
> ind.dz.f1 <- seq(1,g.size[1]-1, by=2)
 ind.dz.f2 - 2:g.size[2]
> ind.dz.f3 <- seq(2,g.size[1], by=2)
 ind.dz.f4 - 1:(g.size[2]-1)
> tmp <-0 for (i in 1:n.vars) {
 tmp - tmp  (M[,,i][ind.dz.f1, ind.dz.f2] - M[,,i][ind.dz.f3, ind.dz.f4])^2
> }
 return(sqrt(tmp))
> }
 dz.f - M.f.diff(M, g.size, 6)
 M.b.diff - function(M, g.size, n.vars) {
> ind.dz.b1 <- seq(2,g.size[1],by=2)
 ind.dz.b2 - 1:(g.size[2]-1)
> ind.dz.b3 <- seq(3,g.size[1],by=2)
 ind.dz.b4 - 2:g.size[2]
> tmp <-0 for (i in 1:n.vars) {
 tmp - tmp  (M[,,i][ind.dz.b1, ind.dz.b2]-M[,,i][ind.dz.b3, ind.dz.b4])^2
> }
 return( sqrt(tmp))
>}
 dz.b - M.b.diff(M, g.size, 6)
 Usize - c(2*g.size[1]-1, 2*g.size[2]-1)
> U \leftarrow matrix(0, Usize[1], Usize[2])
 U[seq(1,Usize[1],by-
2), seq(2,Usize[2],by-
2)] - t(dx)
 U[seq(2,Usize[1],by-
2), seq(1,Usize[2],by-
2)] - dy
 U[seq(2,Usize[1],by-
4), seq(2,Usize[2],by-
2)] - dz.f
 U[seq(4,Usize[1],by-
4), seq(2,Usize[2],by-
2)] - dz.b
The positions of the medians are
 med.pos - as.matrix(expand.grid(seq(1, Usize[1], by-
2), seq(1, Usize[2], by-
2)))
The neighbours for the medians are
 the.neighbours - apply(med.pos, 1, f.H.neighbours, Usize[1], Usize[2])
 for (i in 1:dim(med.pos)[1]) {
> U[\text{med.pos}[i,1], \text{med.pos}[i,2]] < - \text{median}(U[\text{the.neighbours}[i,1]]))> }
```
For plotting this we need a grid with the first row as is, second row shifted by 0.5, the third by 1, and the fourth by 0.5 (and repeated as often as needed.

```
> get. Uhex.grid <- function (grid.size) {
 # Create a grid of the required size (see get.hex.grid)
 hex.pos - expand.grid(1:grid.size[2],1:grid.size[1])-c(1,1)
 # Swap the rows/cols
> hex.pos <- hex.pos[,c(2,1)]
 # Shift every other row by 0.5 to create hexagon
 # We need multiples of 4 for row shifts of (0,.5,1,.5)
> m. 4 <- (grid. size[2] \frac{2}{3} / \frac{2}{4} + 1)
 hex.pos[,1] - hex.pos[,1]rep(c(0,.5,1,.5), m.4)[1:grid.size[2]]
 hex.pos[,2] - hex.pos[,2]*sqrt(0.75) # make distances to all neighboring units equal
 return(hex.pos)
```

```
> }
 U.mat.pos - get.Uhex.grid(c(2*g.size[2]-1, 2*g.size[1]-1))
 U.mat.pos[,2] - abs(max(U.mat.pos[,2]) - U.mat.pos[,2])
 # Scale
> V \leftarrow (U-\min(U))/(\max(U)-\min(U))
> oldpar \leq par(\text{mfrow} = c(3, 3))
 nf - layout(matrix(1:18, 3, 6, byrow -
 TRUE),rep(c(10,1),9))
> zz <- (255:0)/255
 draw.hexagon(U.mat.pos, gray(1-V), 0, gray, main-
"U-matrix")
 image(1,seq(min(U),max(U),len-
256),t(cbind(zz)), col-
grey(1-zz), ylim-
range(U))
\overline{\phantom{1}}
```
In the U-matrix (below) the shading indicates distance. White is close - black is far. Note that the U-matrix array has cells between the prototypes. The greyness of the cell is determined by the distance to the neighbouring prototype vector, and the greyness of the prototype is the median of the distances to the neighbours.

For the components, the standard hexagonal grid is used and the prototype vector value of that variable is displayed. The grey scale key to indicates the range of values in the display. It should be noted that the appearance of similar patterns at similar positions on different component planes indicates correlations between variables.

```
 coord.pos - get.hex.grid(c(g.size[2], g.size[1]))
 for (i in 1:6) {
> C1 <- (\mathbf{pv}[, i]-\min(\mathbf{pv}[\cdot, \mathbf{i}]))/(\max(\mathbf{pv}[\cdot, \mathbf{i}])-\min(\mathbf{pv}[\cdot, \mathbf{i}])))
 # Flip
> coord.pos[,2] \leq abs(\max(coord.pos[,2]) - coord.pos[,2])
 draw.hexagon(coord.pos, gray(1-C1), 0, gray, main-
headers[i])
 image(1,seq(min(pv[,i]),max(pv[,i]),len-
256),t(cbind(zz)), col-
grey(1-zz),
> ylim = range(pv[, i]))> }
 par(oldpar)
```
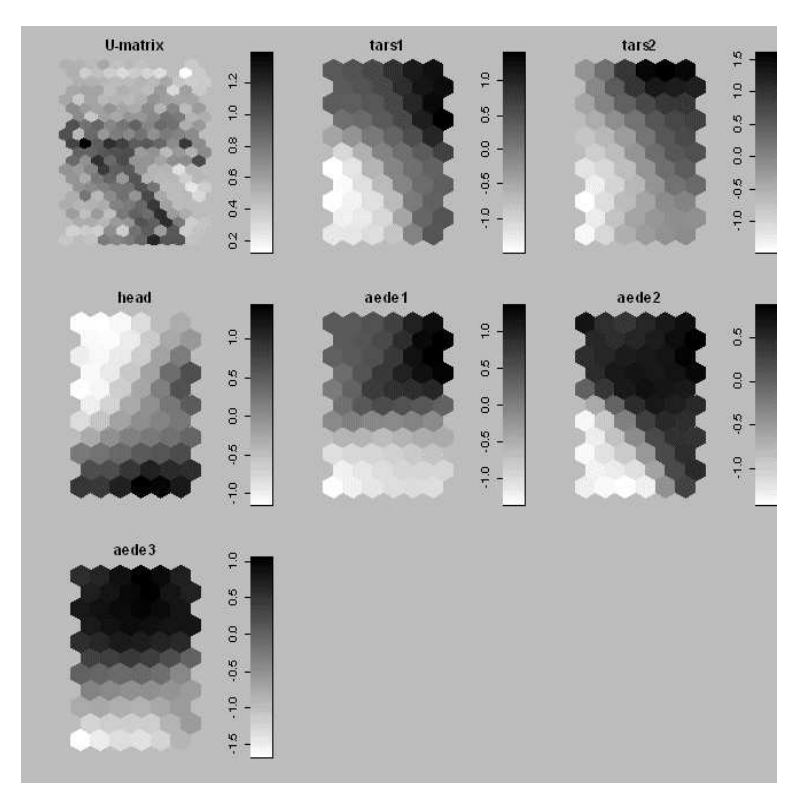

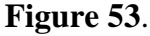

Two measures of quality are:

- average (mean) quantization error, where for each data vector we find the distance between this data vector and the closest prototype vector called the Best Matching Unit (BMU) and average those distances and
- topographic error, where for each data vector, we consider its first and second BMUs. We find the proportion of all data vectors for which the first and second BMU are not adjacent

```
> Dx2 <- t(2*Data)
 Data.const - drop(apply(Data*Data, 1, sum))
 # The distance (less a constant) from each datum to each prototype
 Dist - matrix((apply(pv*pv, 1, sum)), g.units, n.cases) - pv%*%Dx2
 # Get two smallest distances in each col (i.e. each datum)
 sort.Dist - apply(Dist, 2, sort)[1:2,]
 # Compute the average distance from data to BMU
> mqe \leq mean(sqrt(sqrt(sort.Dist[1, ] +Data.const))
 # Get the 2 minima
> mins.ind \leq apply(Dist, 2, order)[1:2,]
 # Have to determine if the 1st & 2nd mins are neighbours
 # Get the row/col indices for the array
 H.grid - as.matrix(expand.grid(1:g.size[1], 1:g.size[2]))
 # Find all the neighbours of the BMU for each datum
 smallest.neighbours - apply(H.grid [mins.ind [1,],], 1, f.H.neighbours, g.size[1],
g.size[2])
 # Get the indices for the next best
 nxt.smallest.inds - H.grid [mins.ind [2,],]
 # Count the number that are not adjacent
> count \leq 0
 for (i in 1:n.cases) {
```

```
 adjacent - any(apply(smallest.neighbours[[i]],1,"-
-
", nxt.smallest.inds[i,]))
> if (adjacent) count \leq count+1
> }
The mean quantization error 0.817371
and the topographic error 0
```
The next method of display is called a "hit" matrix. (Note that the class information was not used in producing the SOM. It is used here to see if the clusters in SOM can be related to the classes.) The known classes are displayed as coloured hexagons and the size of the hexagon is determined by the number of that class associated with that prototype vector. The counts associated with a prototype vector are determined and the maximum for each class is found. The counts for the prototype vectors are normalized and that class is displayed on the hit matrix with the size of the hexagon reflecting that normalized value. The dark band between prototypes indicates a large distance between neighbours.

Count the hits for each class:

```
> n.classes \leq 3
 class.length - c(21, 22, 31)
 hits - matrix(0, g.units, n.classes)
> class.start <-0 for (i in 1:n.classes) {
 for (j in 1:class.length[i]) {
 hits[mins.ind[1,jclass.start], i] - hits[mins.ind[1,jclass.start], i]  1
> }
 class.start - class.start  class.length[i]
> }
Count the maximum number of hits/class:
> max.hits \leq apply(hits, 2, max)
> # Max at least 1
> max. hits[max. hits == 0] < -1 hex.scale - sqrt(t(t(hits)/max.hits)) # max hits gives 1
Make one vector with prototype number and class attached:
 hex.scale - cbind(rep(1:g.units,n.classes),
c(rep(1,g.units),rep(2,g.units),rep(3,g.units)), as.vector(hex.scale))
Eliminate those that are 0.
 hex.scale - hex.scale[hex.scale[,3]!-
0,]
Now sort so the largest are plotted first (so as to not wipe out the smaller):
 hex.scale - hex.scale[order(-hex.scale[,3]),]
We need to select the prototype positions in U. mat.pos.
 prototype.ind - {}
 for (i in seq(1,2*g.size[2]-1,by-
2)) {
> prototype.ind <- c(prototype.ind, seq(1,2*g.size[1]-1,by=2)+(2*g.size[1]-1)*(i-1))
> }
 draw.hexagon(U.mat.pos, gray(1-V),0,gray)
This gives the positions of the prototype on the U-matrix:
 prototype.pos - U.mat.pos[prototype.ind,]
 # hex.scale[,1] - gives the prototype number
 pos.col.scale - cbind(prototype.pos[hex.scale[,1],], hex.scale[,2:3])
We have drawn the hexagonal lattice and need to update it with the 'hit' information.
 update.hexagon - function (pos, Col-
"white", Border-
1,Scale-
1) {
 hex-matrix(c(0, 0.5, 0.5, 0, -0.5, -0.5, 0,
```

```
 1.732, 0.866, -0.866, -1.732, -0.866, 0.866, 1.732), 7, 2)
> oldpar <- par(pty = "s", bg="gray", bty="n", xaxt="n", yaxt="n", mar=c(1,1,1,1))
> x.r \le range(pos[,1])+c(-2, 2)
 y.r - range(pos[,2])*3c(-2, 2)
> a <-3> if (length(Scale) := dim(pos)[1]) {
 scale - rep(1, dim(pos)[1])
 } else {
 scale - Scale
> }
> if (Border == 0) {
 for (i in 1:dim(pos)[1]) {
 polygon(pos[i,1]scale[i]*hex[,1], a*pos[i,2]scale[i]*hex[,2], col-
Col[i],
border-
Col[i])
> }
 } else {
 for (i in 1:dim(pos)[1]) {
 polygon(pos[i,1]scale[i]*hex[,1], a*pos[i,2]scale[i]*hex[,2], col-
Col[i],
border-
Border)
> }
> }
 par(oldpar)
> }
```
 **update**.**hexagon**(**pos**.**col**.**scale**[,**1**:**2**], **Col** - **pos**.**col**.**scale**[,**3**]**1**, **Scale**-**2**\***pos**.**col**.**scale**[,**4**], **Bord**-**0**)

```
 CC - t(t(Coords)-c(0,max(Coords[,2])))
```
- $> CC[$ , 2]  $< -CC[$ , 2]
- **draw**.**hexagon**.**3count**(**CC**, **hits**, **Col**-"**white**", **BG**-"**white**")

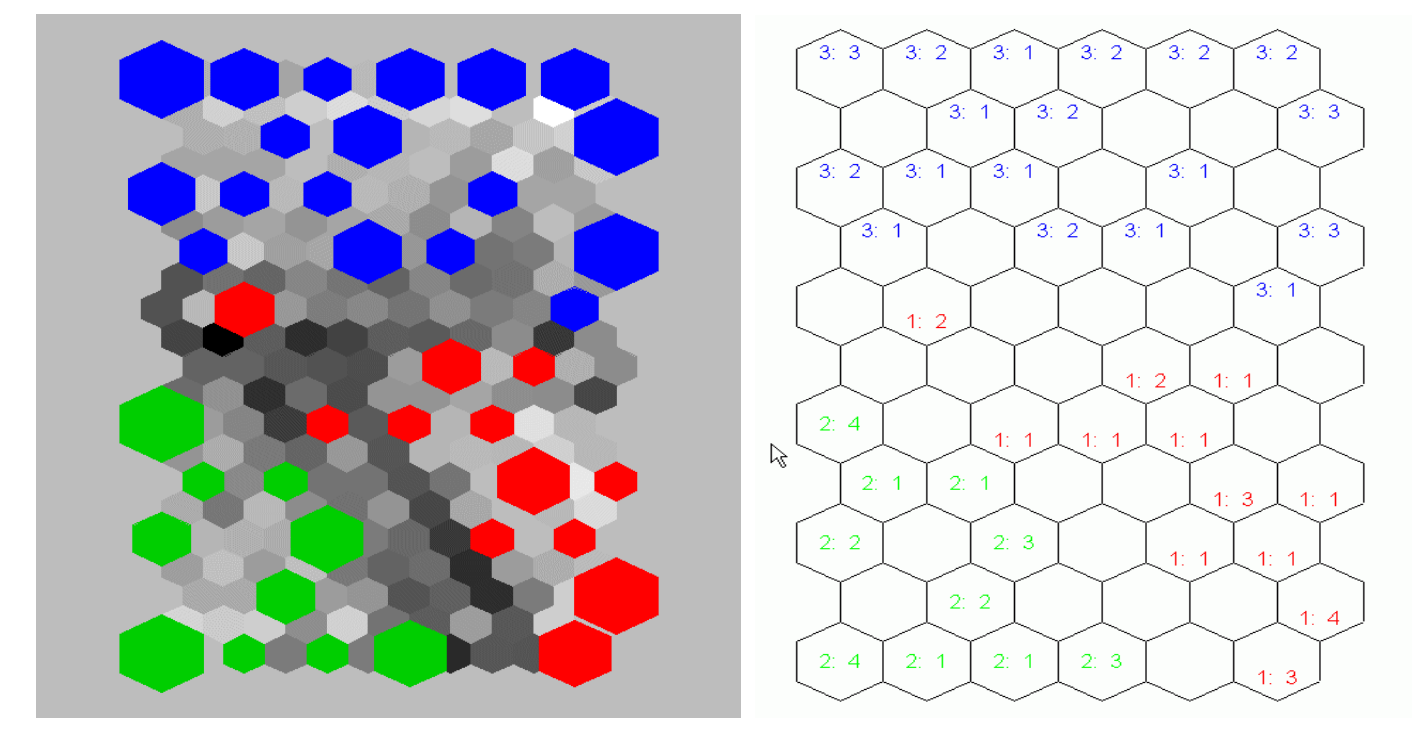

**Figure 54**. **Figure 55**. Bear in mind that, in the hit matrix, the large hexagons mean only that the cell has the maximum number of hits possible for that class. Hence, the size of the hexagon relates only to that class and cannot be used to compare classes. The figure on the right contains the actual counts for each class and it can be seen that the large hexagons for the 'blue' class represent 3 hits, while for the 'red' and 'green' they represent 4 hits. There is a package in R called som that will do similar computations,

```
 library(som)
 lsom.flea - normalize(d.flea, byrow-
FALSE)
 (flea.som - som(lsom.flea, xdim-
6, ydim-
11, topol-
"hexa", init-
"linear"))
Initialization: linear
Topology: hexa
Neighborhood type: gaussian
Learning rate type: inverse
Initial learning rate parameter: 0.05 0.02
Initial radius of training area: 6 3
Average quantization error: 1.097787
Average distortion measure: 13.34978 with error radius: 1
The code book is:
   x y nobs 1 2 3 4 5 6
1 0 0 0 -0.20670700 -1.968373490 -1.87802451 -1.63815937 0.09473000 -1.30886196
2 1 0 1 0.26693589 -1.531249870 -1.55117936 -1.43504918 0.48451020 -1.30325821
  3 2 0 2 0.70386110 -1.139395895 -1.26158888 -1.26261890 0.84238101 -1.30968798
4 3 0 0 1.13296898 -0.778393321 -1.00028859 -1.11601406 1.19429176 -1.33322012
5 4 0 0 1.58699986 -0.427421171 -0.75100494 -0.98592078 1.57040585 -1.37807121
6 5 0 0 2.09002250 -0.065903776 -0.49791010 -0.86310169 1.99192426 -1.44602570
7 0 1 0 -0.35084348 -1.633704621 -1.53786920 -1.26397297 -0.06921021 -0.95165334
8 1 1 5 0.10190757 -1.228750304 -1.23909455 -1.08375096 0.30383357 -0.95671373
9 2 1 5 0.51714894 -0.868190899 -0.97662388 -0.93307531 0.64407967 -0.97261758
10 3 1 4 0.92764190 -0.532408307 -0.73511270 -0.80186409 0.98123710 -1.00247055
11 4 1 2 1.36770103 -0.198216301 -0.49717188 -0.68005750 1.34681395 -1.05061814
...
```
**plot**(**flea**.**som**)

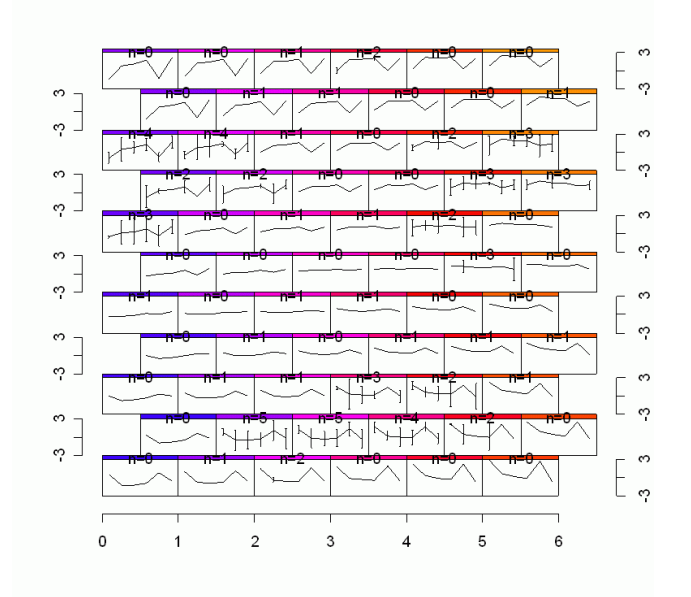

**Figure 56**. SOM plot

We can also look at how SOM might deal with clusters.

# **Example**: **Start with three Gaussians in two dimensions**.

```
grid.size \leq c(10, 10) # Draw a hexagonal lattice
> H.coords \leq get.hex.grid(c(grid.size[1],grid.size[2]))
 connect.Map(grid.size[1],grid.size[2], H.coords,
 c(-1,grid.size[1]),c(-1,grid.size[2]))
> Z \leq create.gaussians(3, 2)
 plot (Z[,1],Z[,2])
> n. lattice \leq - \text{prod}(grid.size) # Init code book vectors
> X1 <- runif(n.lattice)*20 - 10
> Y1 <- runif(n.lattice)*20 - 10
> pv \leftarrow cbind(X1, Y1)
> H.distance \leq as.matrix(dist(H.coords))<sup>\sim</sup>2
 connect.Map(grid.size[1],grid.size[2], pv, XL-
c(-15,15), YL-
c(-15,15))
 points(Z[,1],Z[,2],col-
"red",pch-
"")
> trainlen <- 5
 radius - seq((trainlen-1), 0, by-
-1)/(trainlen - 1) 1
> radius \leq radius\leq2
 pv - batch.train.SOM(trainlen, pv, Z, dim(pv)[1], dim(Z)[1],H.distance, radius, 2)
 connect.Map(grid.size[1],grid.size[2], pv, XL-
c(-15,15), YL-
c(-15,15))
 points(Z[,1],Z[,2],col-
"red",pch-
"")
```
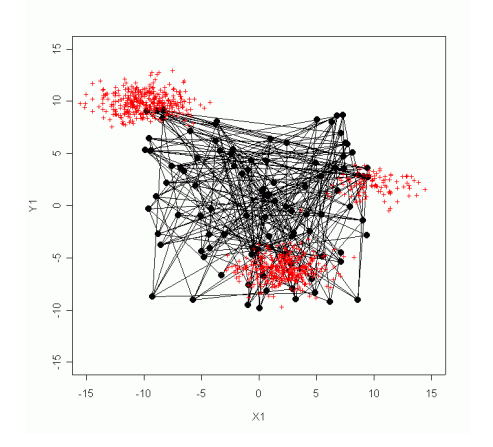

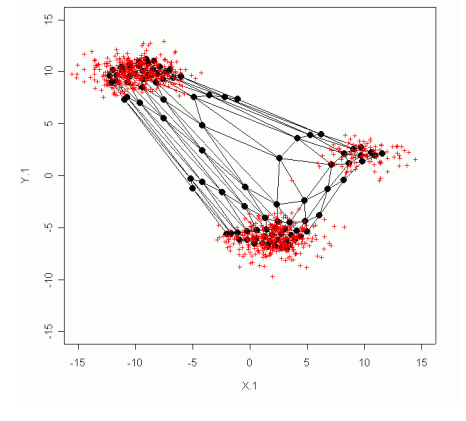

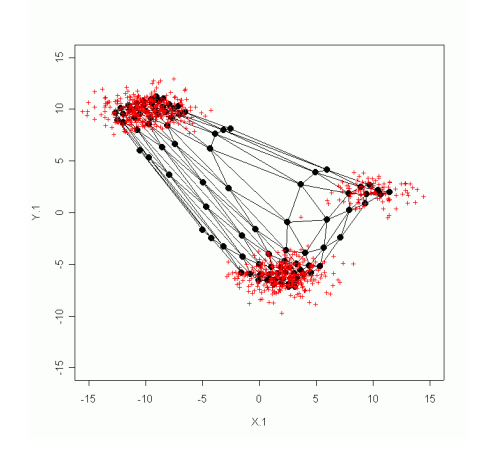

**Figure 57**. The starting configuration. The prototype vectors are randomly distributed. **Figure 58** After the initial training phase. Prototype vectors are concentated at the clusters.

**Figure 59**. After fine tuning Not much change from the initial training.

The following shows how the SOM quantizes colours. We need a function to convert our data (in  $[0, 1]$ ) to a colour.

 # **Convert a triple of numbers to RGB colours**.  $set$ **.RGB**  $\leftarrow$  **function** (**Z**) {

```
 rgb(Z[,1],Z[,2],Z[,3])
> }
```
Now create three random uniform sets of numbers, create a three column matrix, and get the corresponding colours.

```
> n \cdot \text{cases} < -500> n. var < -3> X.C \leq runif(n.cases)
> Y.C \leq runif(n.cases)
> Z.C \leftarrow runif(n.cases)
> Z \leq cbind(X.C, Y.C, Z.C)
> Z.col \leq set. RGB(Z)
As before we will bind our information into a structure.
 SOM.struct - list(data-
Z, labels-
"", col.names-
c("R","G","B"), ave-
{}, sd-
{})
 # 'apply' applies the function (say 'mean') to each column (2) of the data.
 SOM.struct$ave - apply(SOM.struct$data, 2, mean)
 SOM.struct$sd - apply(SOM.struct$data, 2, sd)
 Data - SOM.struct$data
The following code is similar to that shown earlier.
> grid.size <-c(11,6) g.units - prod(grid.size)
Establish a grid on [-1, 1] \times [-1, 1].
 grid - expand.grid(((1:grid.size[1])*2-1-grid.size[1])/(grid.size[1]-1),
 ((1:grid.size[2])*2-1-grid.size[2])/(grid.size[2]-1))
> H.coords \leq get.hex.grid(grid.size[2:1])
 # This gives the distances^2 in the output (hexagonal) space
> H.distance <- as.matrix(dist(H.coords))<sup>2</sup>
 # Init code book vectors
> X1 \leftarrow runif(g.units)
> Y1 \leftarrow runif(g.units)
 Z1 - runif(g.units)
> pv \leftarrow cbind(X1, Y1, Z1)
> pv.col \leq set.RGB(pv)
Now plot the initial configuration. (connect.3D is similar to the connect.Map.)
 if (dev.cur()!-
1) dev.off(dev.cur())
 x11(width-
20,height-
10)
> par(bg = "white") split.screen(c(1,2))
 screen(1)
 draw.hexagon(H.coords, Col-
pv.col)
 screen(2)
 connect.3D(grid.size[2], grid.size[1], pv, Col-
pv.col,
 xlab-
"Red", ylab-
"Green", zlab-
"Blue")
```
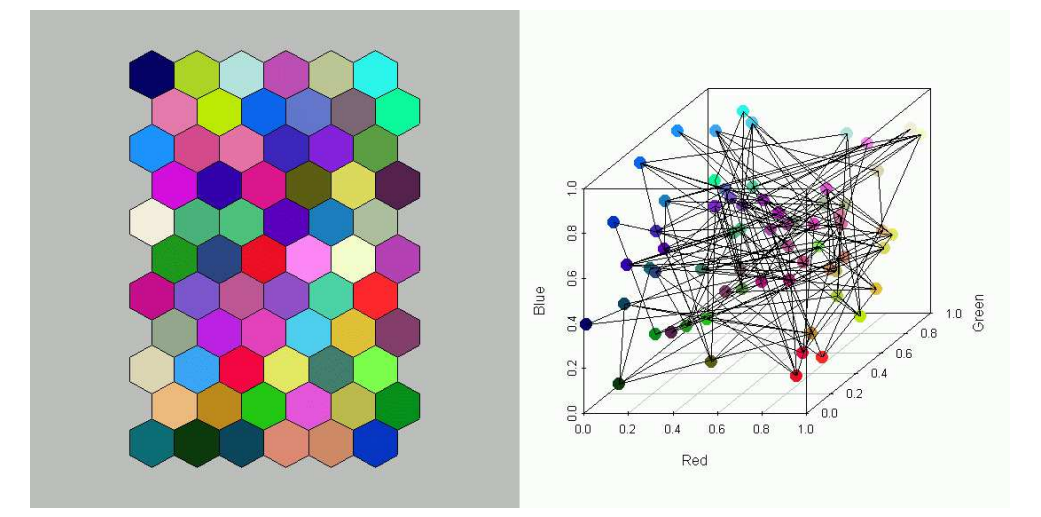

**Figure 60**.

```
 # Neighbourhood radius
> r <- 4*(1-(1:60)/60)+1
 for (i in 1:60) {
 pv - iterative.train.SOM(Z, pv, rep(r[i], 5), 5, rep(0.1, 5), Coords, H.distance)
> pv.col \leq set.RGB(pv)
 screen(1)
 draw.hexagon(H.coords, Col-
pv.col, main-
paste(i*5, "Epochs"))
 screen(2)
 connect.3D(grid.size[2], grid.size[1], pv, Col-
pv.col,
 xlab-
"Red", ylab-
"Green", zlab-
"Blue")
 readline("Press Enter...")
>}
 close.screen(all-
T)
```
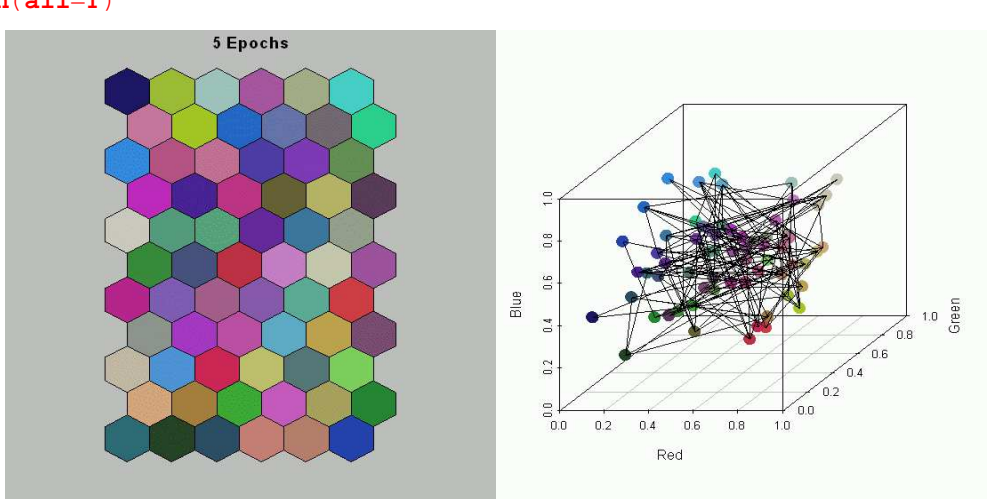

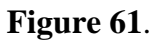

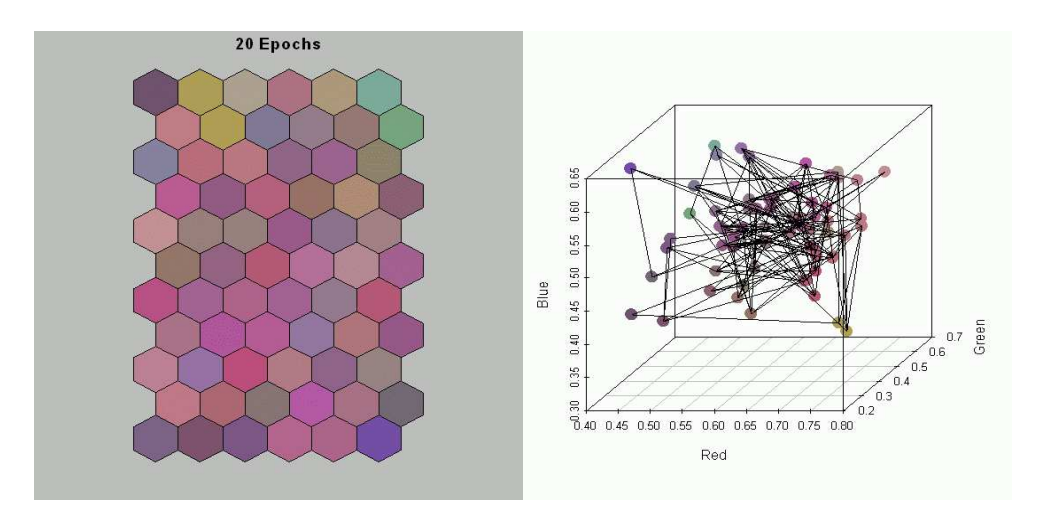

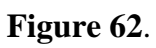

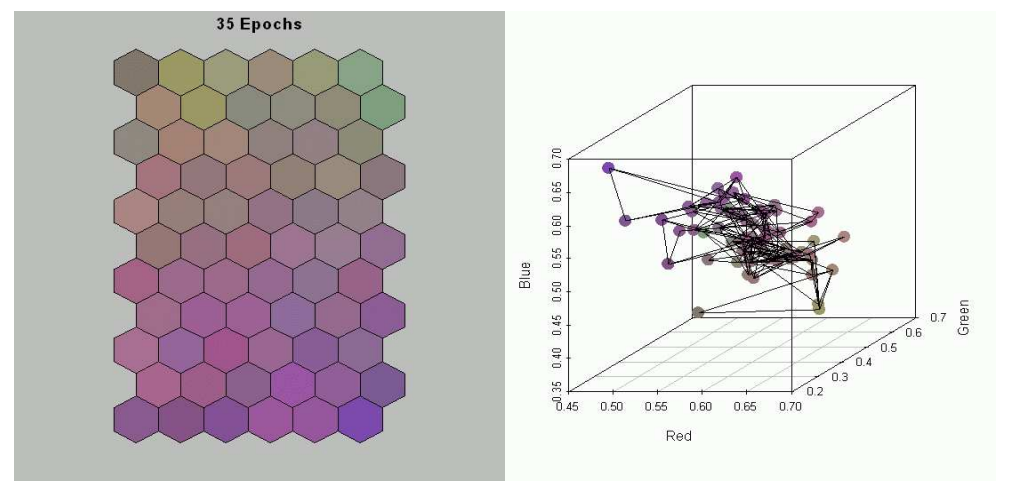

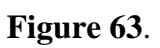

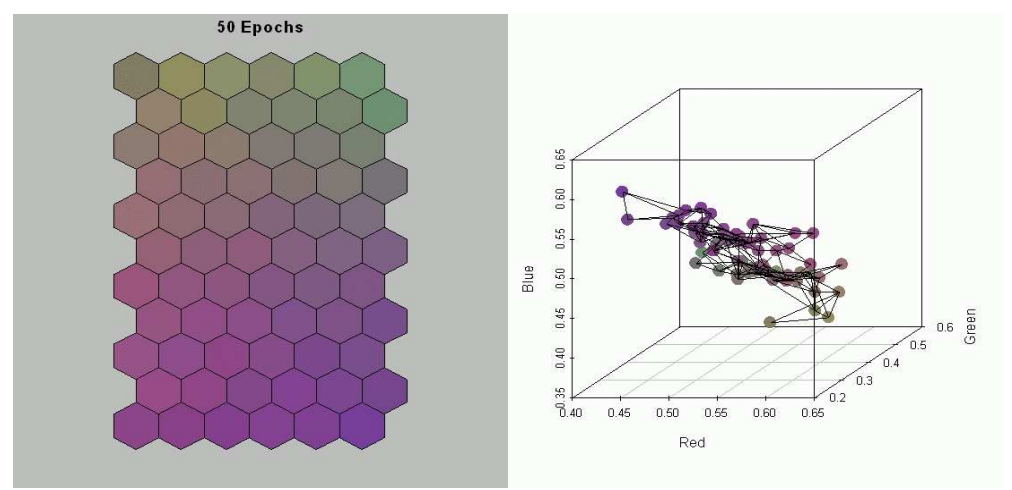

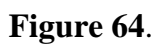

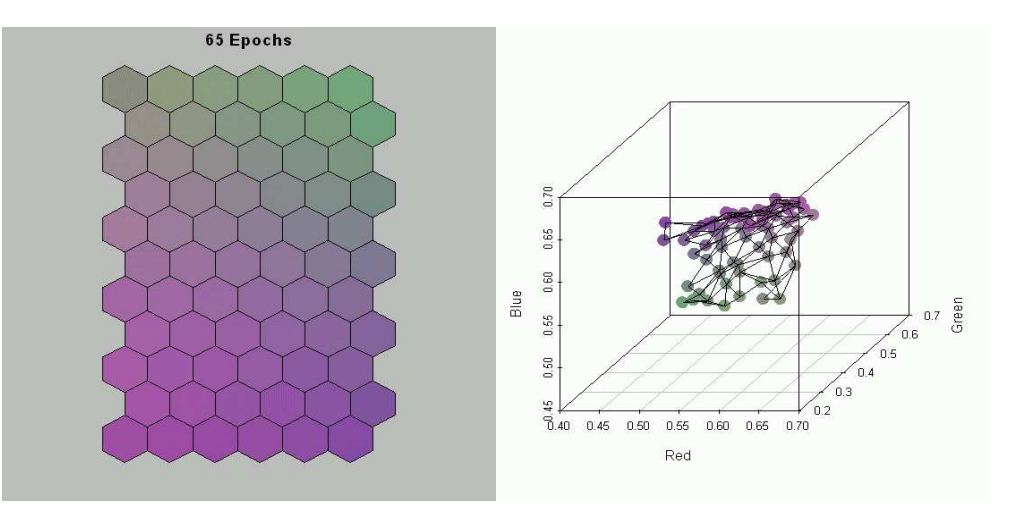

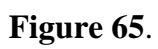

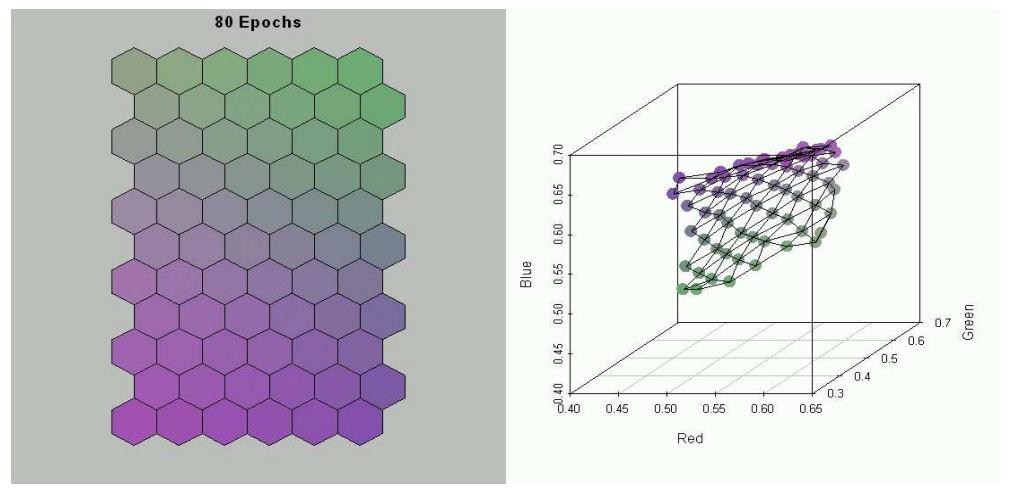

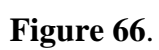

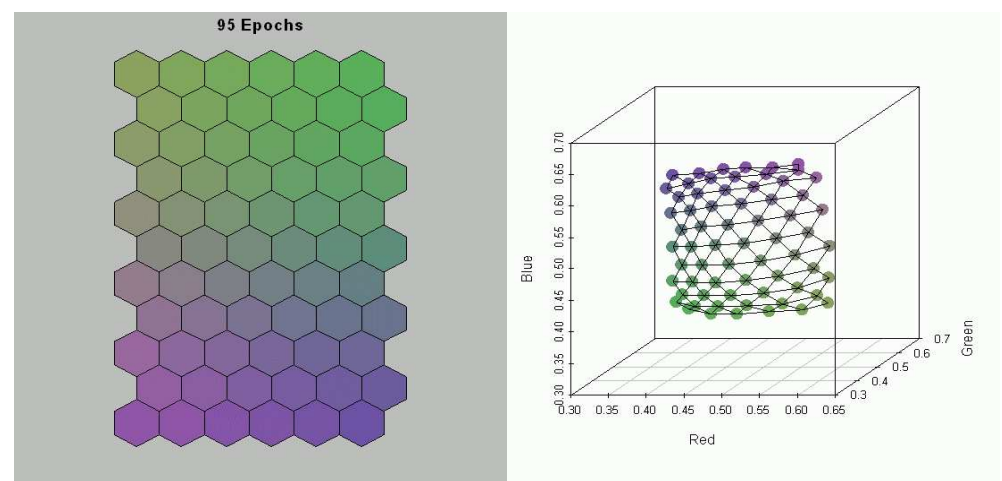

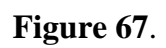

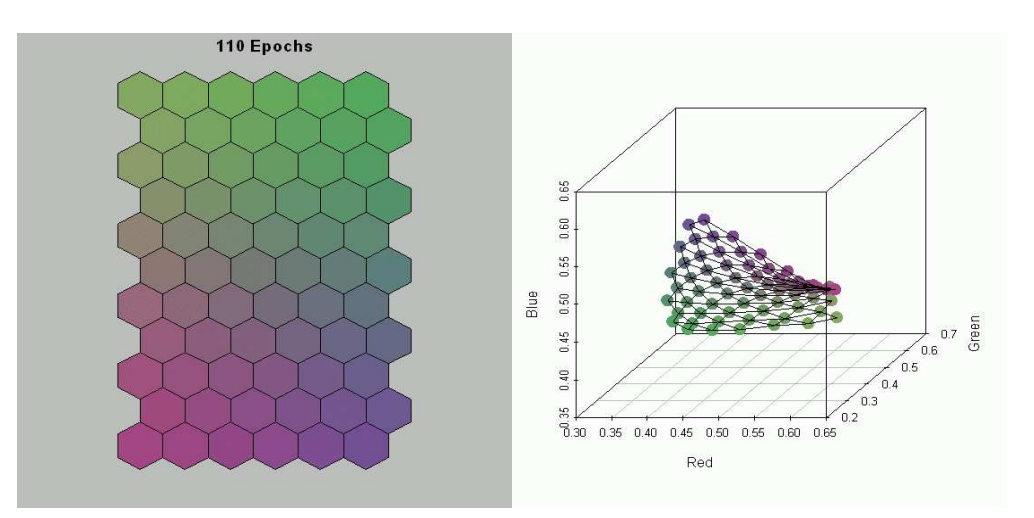

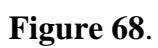

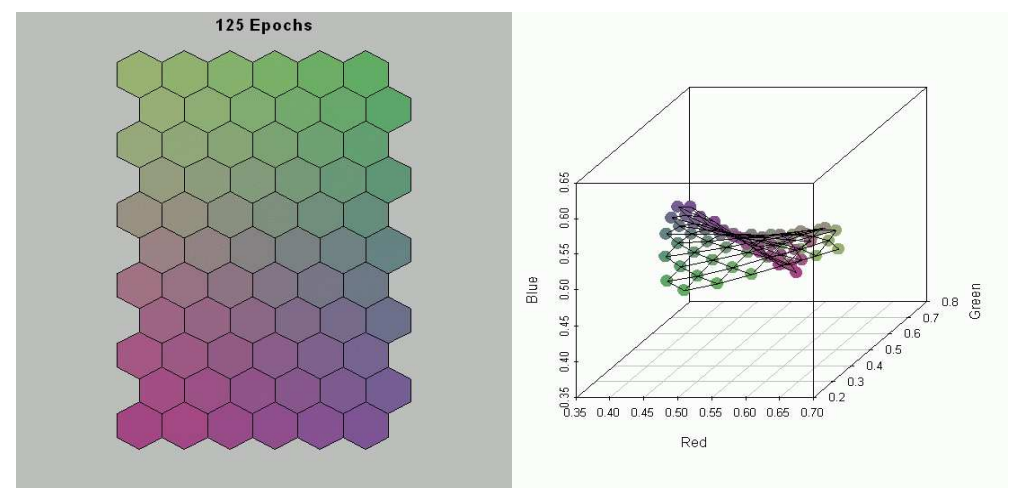

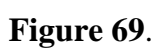

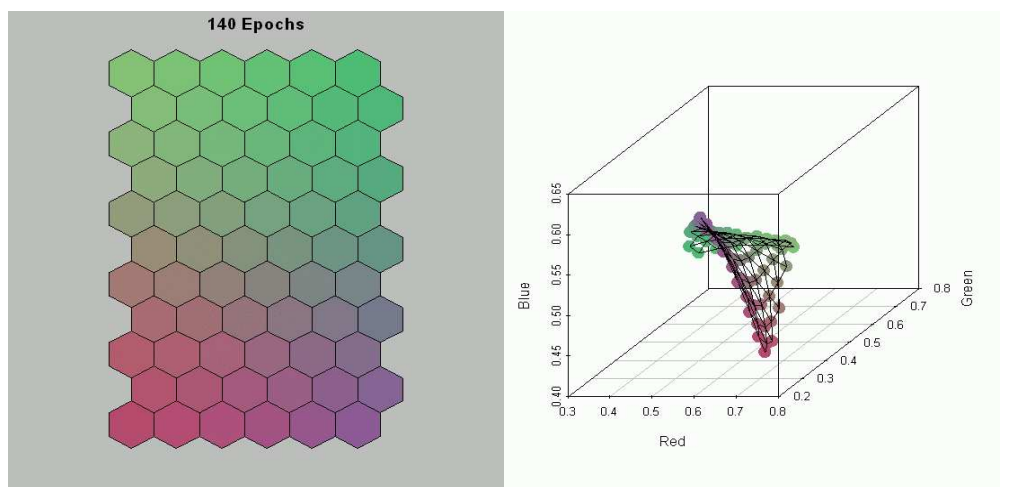

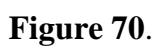

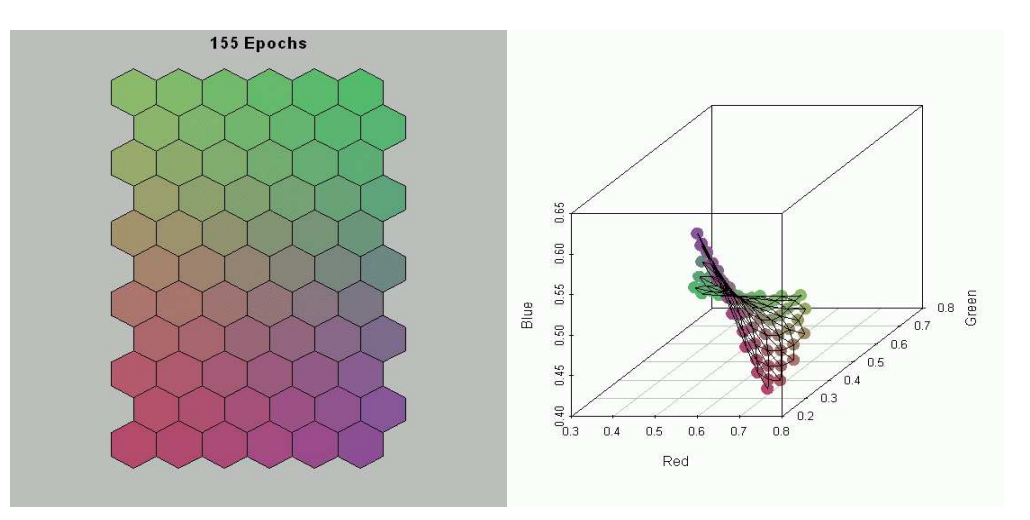

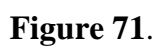

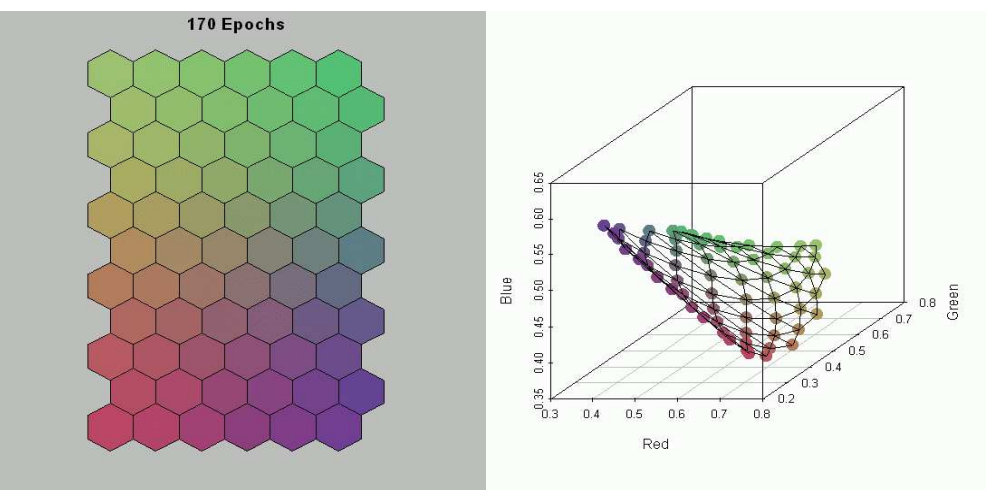

**Figure 72**.

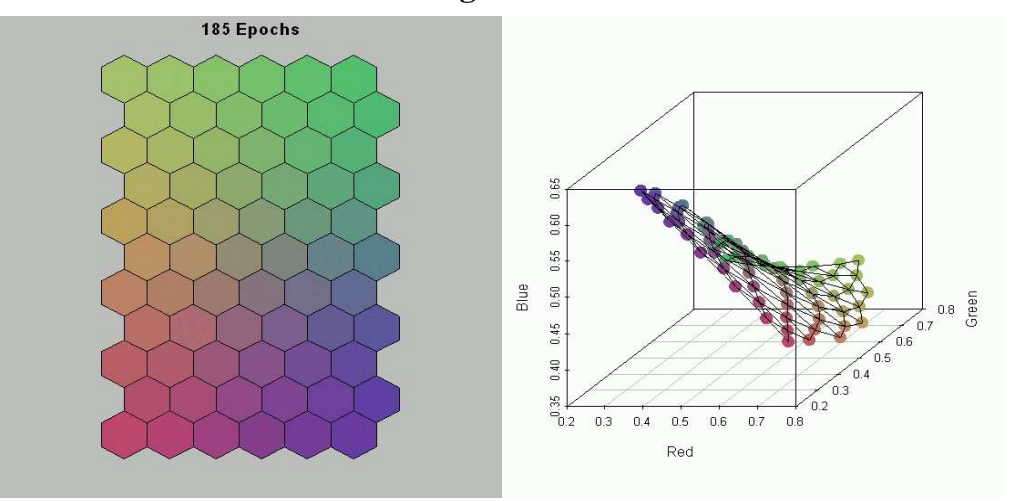

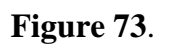

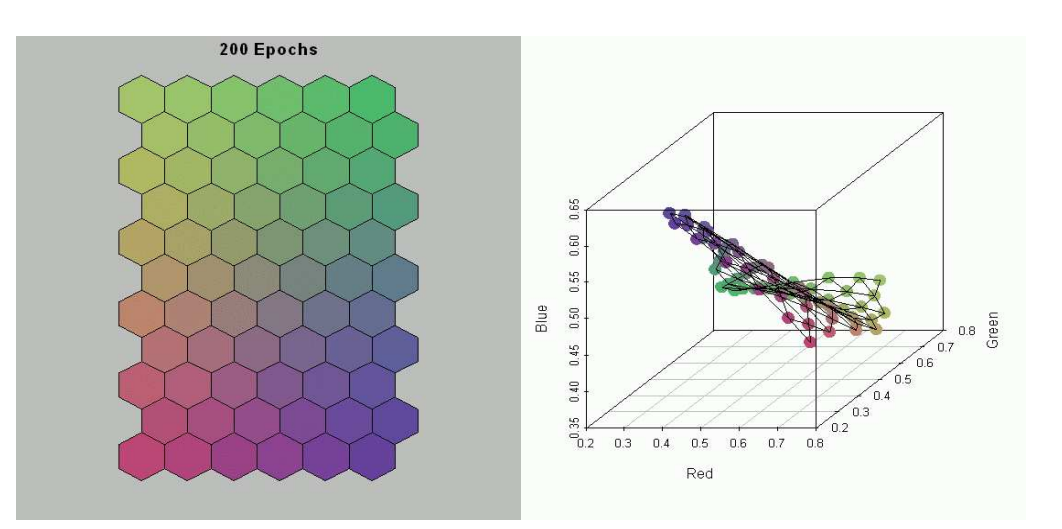

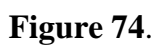

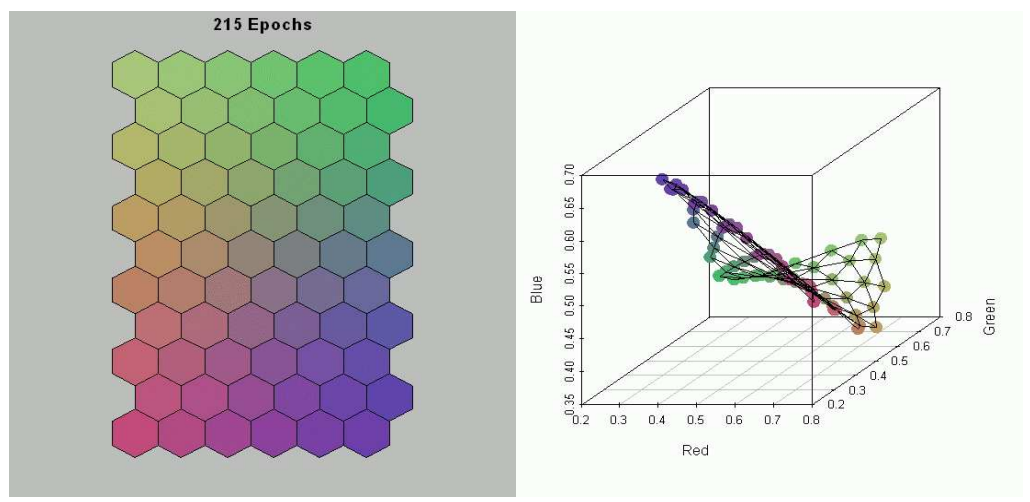

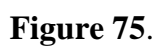

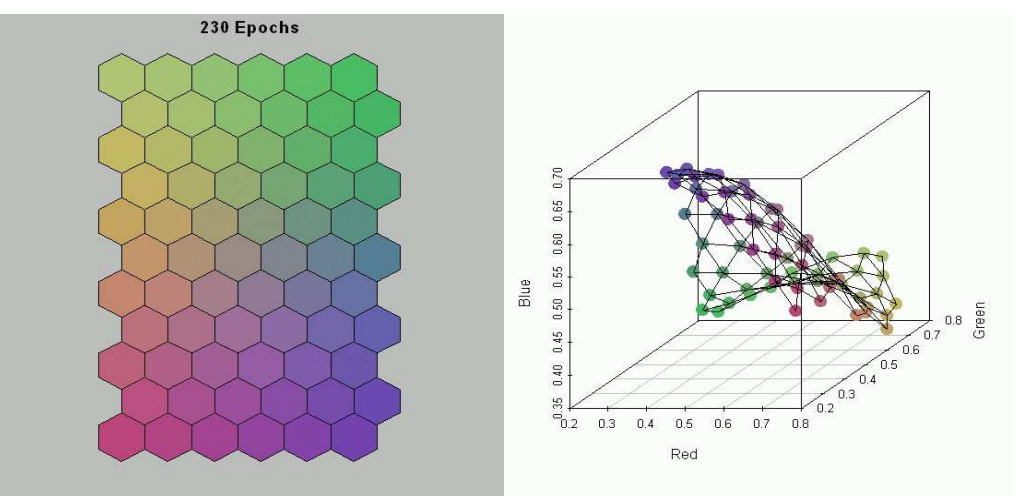

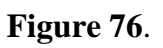

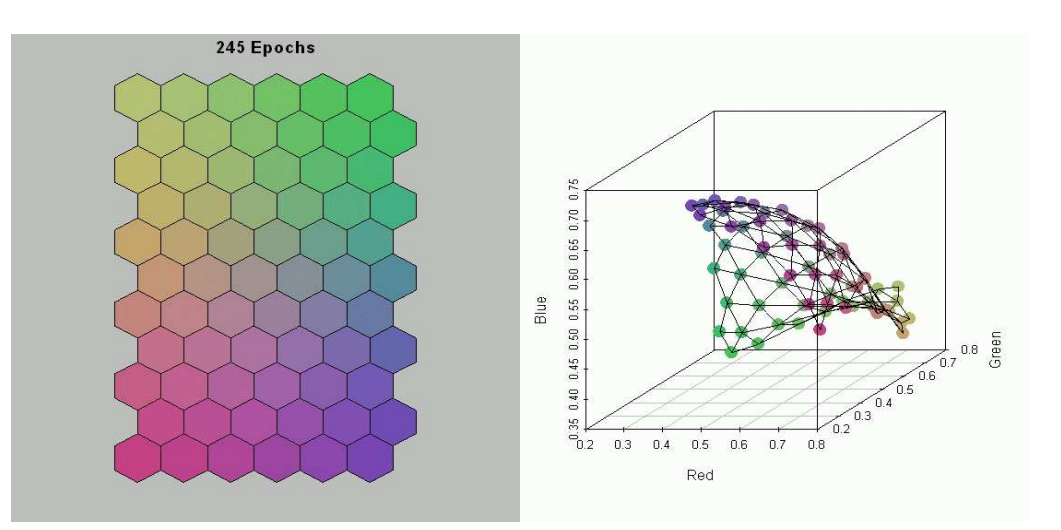

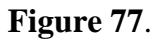

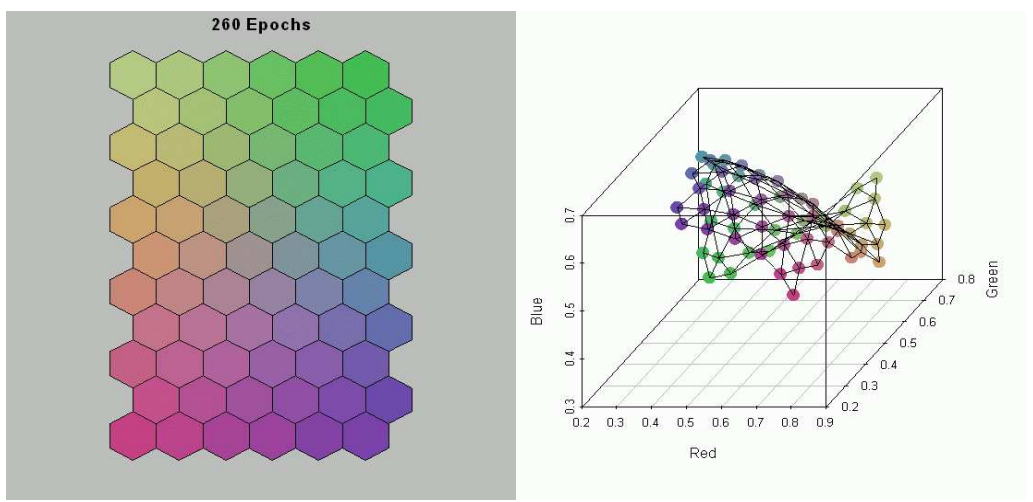

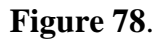

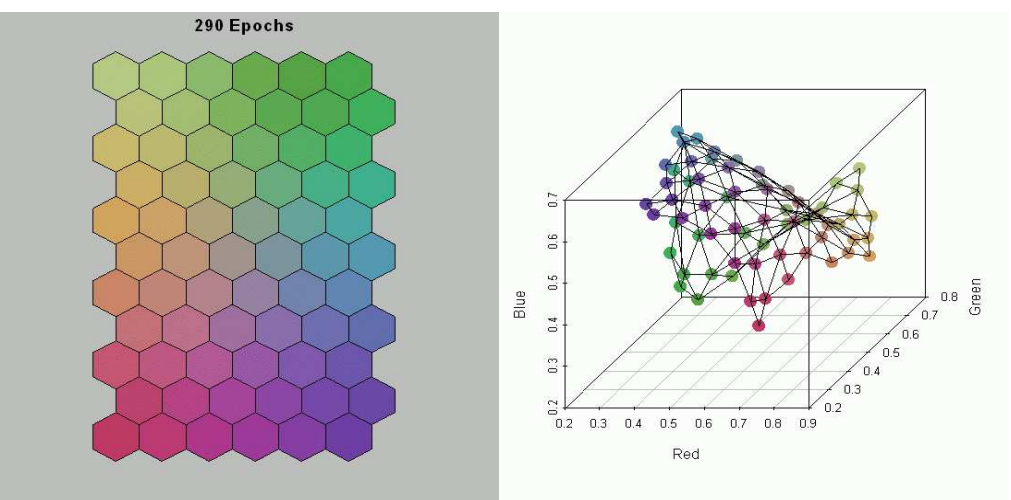

### **Figure 79**.

In any process such as this, It is important to keep in mind that different initializations can lead to quite different results. It is a good idea to repeat the SOM several times to make sure that you get an appropriate result. The problem is that processes such as this can take a lot of time (for large problems) so you might be tempted to settle for your first result.

### **Vector Quantization with SOM** - **Lena revisited**

The SOM algorithm is similar in many respects to the *k*-means algorithm so it seems reasonable to see how it functions in the Vector Quantization sense.

To do this we use the same process as we used in the previous lecture - convert the  $256 \times 256$  picture into a  $16,384 \times 4$  array by grouping blocks of 4 pixels.

```
 source(paste(rcode.dir, "VQ_helpers.r", sep-
""))
 library(pixmap)
 d.file - paste(data.dir, "lena_bw.pgm", sep-
"")
> x < - read.pnm(d, file) if (dev.cur()[[1]]!-
1) bringToTop(which-
dev.cur())
> plot(x) x@size
> pix < - x@grey
 #-
-
-
-
-
-
-
-
-
-
-
-
 1/4 of data -
-
-
-
                                   -
                                    -
                                     -
                                      -
                                       -
                                        -
                                         -
                                          -
                                           -
                                            -
                                             -
> blocked.4 \leq deconstruct.4(pix)
> Rows \leq dim(pix)[1] Cols - dim(pix)[2]
Codebook from k-means (see VQ)
> numb.centers <-100> classes.100.4 <- {}
> while (length(classes.100.4) = 0) {
 res - try(kmeans(blocked.4, numb.centers, 50))
 if (length(res)  1) classes.100.4 - res
> }
 # Get integer values for the centroids.
 # Each of the blocks has an associated centroid so we have
      # 16384 indices to the 100 4-D codebook vectors
 new.bytes.4 - floor(classes.100.4$centers[classes.100.4$cluster,]*256)/256
We now do a SOM on the blocked data (the code is the same as we saw earlier).
 # Get the number of cases
> n. cases \leq - dim(blocked.4)[1]
      # Put all the info into a structure
 SOM.struct - list(data-
blocked.4, labels-
"",
>
col.names="", ave={}, sd={})
 # 'apply' applies the function (say 'mean') to each column (2) of the data.
 SOM.struct$ave - apply(SOM.struct$data, 2, mean)
 SOM.struct$sd - apply(SOM.struct$data, 2, sd)
\mathbf{I}Put the prototype vectors on the principal components plane.
 Data - div.arr.vec(add.arr.vec(SOM.struct$data, -SOM.struct$ave), SOM.struct$sd)
 eigs - eigen((t(Data)%*%Data)/n.cases)
> Vec \leq eigs\frac{1}{2}vectors[, 1:2]
> Val \leq eigs\frac{1}{2} values [1:2]
 # Get L2 norm
> norm.V \leq sqrt(diag(t(Vec)%*%Vec))
      # Scale the vector
```

```
 n.V - mult.arr.vec(div.arr.vec(Vec, norm.V), sqrt(Val))
```
Now choose a grid size for the prototype vectors.

```
> g.size \leq c(10, 10)
> g. units \leq prod(g. size)
\overline{\phantom{0}} cb - matrix(rep(c(0,0,0,0), g.units), g.units, 4, byrow-
T)
 # Establish a grid on [-1, 1] x [-1, 1]
 grid - expand.grid(((1:g.size[1])*2-1-g.size[1])/(g.size[1]-1),
 ((1:g.size[2])*2-1-g.size[2])/(g.size[2]-1))
Project on the eigenvector plane.
> cb \leftarrow cb + t(n.V\circ*\circ t(grid))
 lattice.points - prod(g.size) # Number of points on lattice
 H.coords - get.hex.grid(g.size)
> H.distance <- as.matrix(dist(H.coords))<sup>>2</sup>
> trainlen <- 5
 radius - seq((trainlen-1), 0, by-
-1)/(trainlen - 1) 1
 radius - radius^2
Do the initial training
 cb - batch.train.SOM(trainlen, cb, Data, g.units, n.cases, H.distance, radius, 4)
and the fine tuning.
> trainlen <-18> radius \leq rep(1, trainlen)
 cb - batch.train.SOM(trainlen, cb, Data, g.units, n.cases, H.distance, radius, 4)
Find the BMU.
> Dx2 <- t(2*Data)
 Dist - matrix((apply(cb*cb, 1, sum)), g.units, n.cases) - cb%*%Dx2
 min.index - apply(Dist, 2, order)[1,]
 new.bytes.4.SOM - floor(cb[min.index,]*256)/256
\mathbf{r}We need to denormalize for plotting.
```

```
> new.bytes.4.SOM.denorm <- add.arr.vec(mult.arr.vec(new.bytes.4.SOM, SOM.struct$sd), SOM.struct
\mathbf{r}
```
We next find the densities of the hits on each centroid/prototype vector so that we can plot the densest first.

```
> dens.k <- {}
 for (i in 1:100) {
 dens.k - c(dens.k, sum(sort(classes.100.4$cluster)-
-
i))
> }
> dens.k <- cbind(1:100, dens.k)
> dens.k \leq dens.k[order(-dens.k[,2]),]
> dens <- {}
 for (i in 1:100) {
> dens <- c(dens, sum(sort(min.index)==i))
> }
 dens - cbind(1:100, dens)
 dens - dens[order(-dens[,2]),]
 print(cbind(dens.k, dens))
          dens.k dens
 [1,] 30 590 1 1145
 [2,] 60 525 100 957
 [3,] 98 507 34 394
 [4,] 37 487 47 392
 [5,] 64 469 2 376
 [6,] 82 468 38 360
 [7,] 83 464 11 341
```
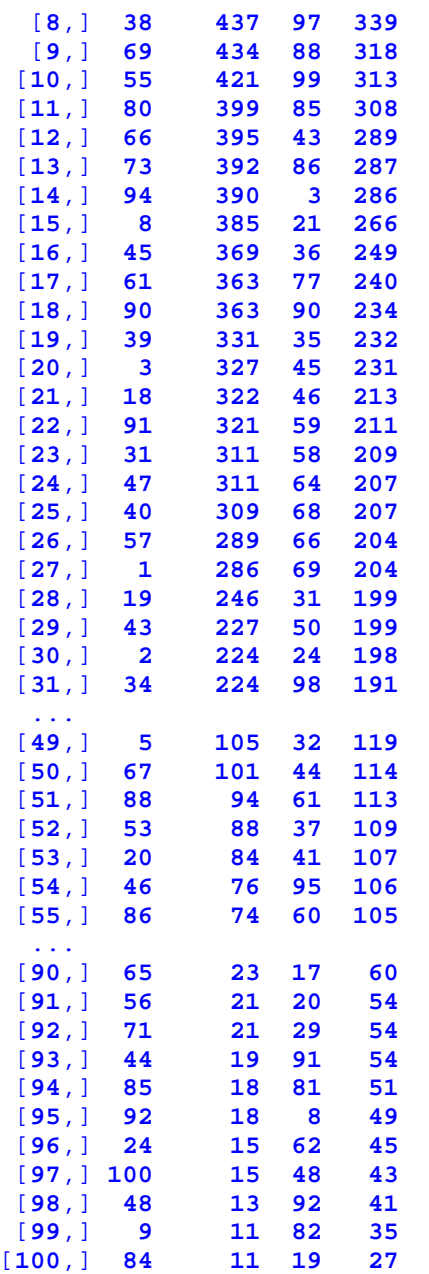

Note that the SOM hits are quite large on the first two prototype vectors, but are then fewer until the middle and remain higher until the end. If we look at the total number of pixels that are painted (see below), we see that the SOM method paints more for the first 11 prototypes and then falls behind. As we will see, this shows up in the form of more white pixels for the SOM until the very end at which point all pixels are painted.

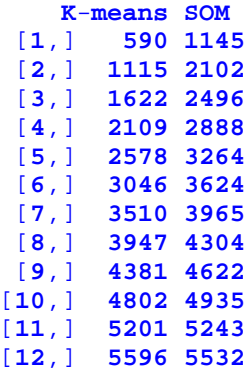

```
[13,] 5988 5819
[14,] 6378 6105
[15,] 6763 6371
[16,] 7132 6620
[17,] 7495 6860
[18,] 7858 7094
[19,] 8189 7326
[20,] 8516 7557
[21,] 8838 7770
[22,] 9159 7981
[23,] 9470 8190
[24,] 9781 8397
[25,] 10090 8604
[26,] 10379 8808
[27,] 10665 9012
[28,] 10911 9211
[29,] 11138 9410
[30,] 11362 9608
[31,] 11586 9799
 x11(width-
8, height-
4)
> #=
     -
      -
       -
        -
         -
          -
           -
             -
              -
               -
                -
                 -
                  -
                   -
                    -
                     -
                      -
                        -
                         -
                          -
                           -
                            -
                             -
                              -
                               -
                                -
                                 -
                                   -
                                    -
                                     -
                                      -
                                       -
                                        -
                                         -
                                          -
                                           -
                                            -
                                              -
                                               -
                                                -
                                                 -
                                                  -
                                                   -
 # A function to produce those indices NOT in a set. Use this to get the test sample.
> #=
     -
      -
       -
        -
         -
          -
           -
             -
              -
               -
                -
                 -
                  -
                   -
                    -
                     -
                      -
                        -
                         -
                          -
                           -
                            -
                             -
                              -
                               -
                                -
                                 -
                                   -
                                    -
                                     -
                                      -
                                       -
                                        -
                                         -
                                          -
                                           -
                                            -
                                              -
                                               -
                                                -
                                                 -
                                                  -
                                                   -
 "%w/o%" - function(x,y) x[!x %in% y]
We will look at the reconstruction of the image as each new centroid or codebook vector is added in.
We scale the centroids (and codebook vectors) for plotting
```

```
 tmp - floor(classes.100.4$centers*256)/256
```
and put them in order of number of hits

**centroid**.**ord** - **tmp**[**dens**.**k**[,**1**],]

Do the same for the codebook vectors

```
 tmp - add.arr.vec(mult.arr.vec(floor(cb*256)/256, SOM.struct$sd),
 SOM.struct$ave)
```
 $>$  cb.ord  $\leq$  tmp[dens[,1],]

This will enable us to display the structure of the new elements being added to the image at each step. We will plot in order of the number of positions in the image associated with each centroid (codebook vector).

ind and ind.k give the indices the items currently used in the construction.

```
> ind <- {} \longrightarrow # Index of points to plot for SOM
> ind.k <- {} + Index of points to plot for k-means
> oldpar \leftarrow par(max=c(1,1,1,1)) for (p in 1:100) {
 ind.k - c(ind.k, (classes.100.4$cluster-
-
format(dens.k[p,1]))*(1:dim(Data)[1]))
 not.ind.k - (1:dim(Data)[1])%w/o%ind.k
> temp <- new.bytes.4
 # Block out all the points that are not in the current plot
 temp[not.ind.k,]-1
> z.4 \leftarrow x
 z.4@grey - reconstruct.4(temp, Rows, Cols)
\geq> ind \leq c(ind,
(dimnames(new.bytes.4.SOM.denorm)[[1]]-
-
format(dens[p,1]))*(1:dim(Data)[1]))
 not.ind - (1:dim(Data)[1])%w/o%ind
> temp <- new.bytes.4.denorm
 # Block out all the points that are not in the current plot
```
### **Data Mining 2013**

```
 temp[not.ind,]-1
> z.4.SOM <- x
 z.4.SOM@grey - reconstruct.4(temp, Rows, Cols)
> close.screen(all = TRUE)
 split.screen(c(1,2)) # split display into two screens
 screen(1)
> plot(z.4, main=paste("k-means of 4, # of cb =",p))
 screen(2)
 plot(z.4.SOM, main-
paste("SOM of 4, # of cb -
",p))
%> plot(z.4.SOM, main=paste('<br>> # Show the blocks of 4
 plot(pixmapGrey(matrix(centroid.ord[p,], 2, 2), nrow-
2))
> #
 plot(pixmapGrey(matrix(cb.ord[p,], 2, 2), nrow-
2))
> }
 par(oldpar)
```
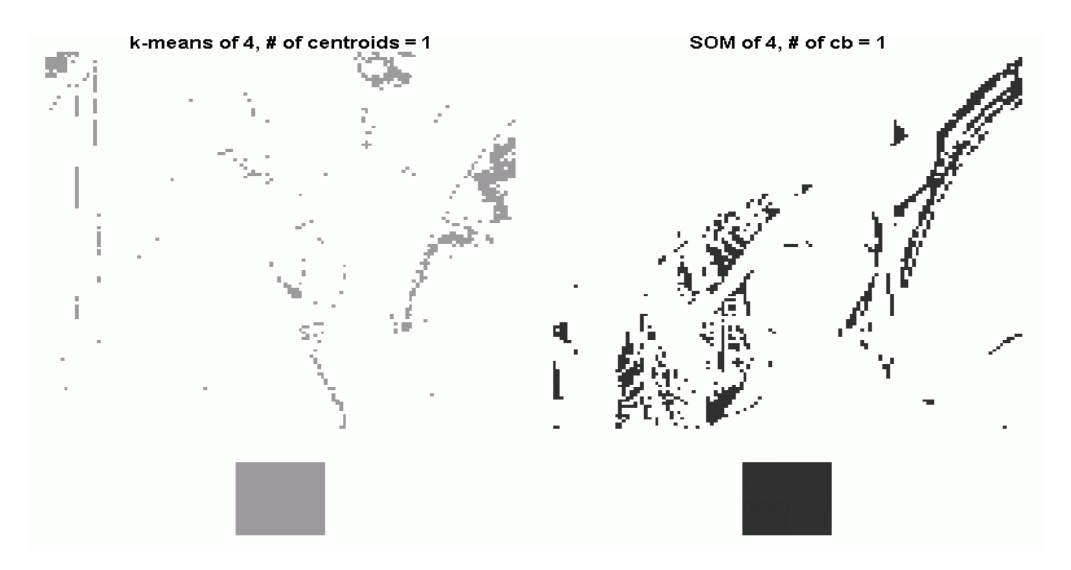

**Figure 80**.

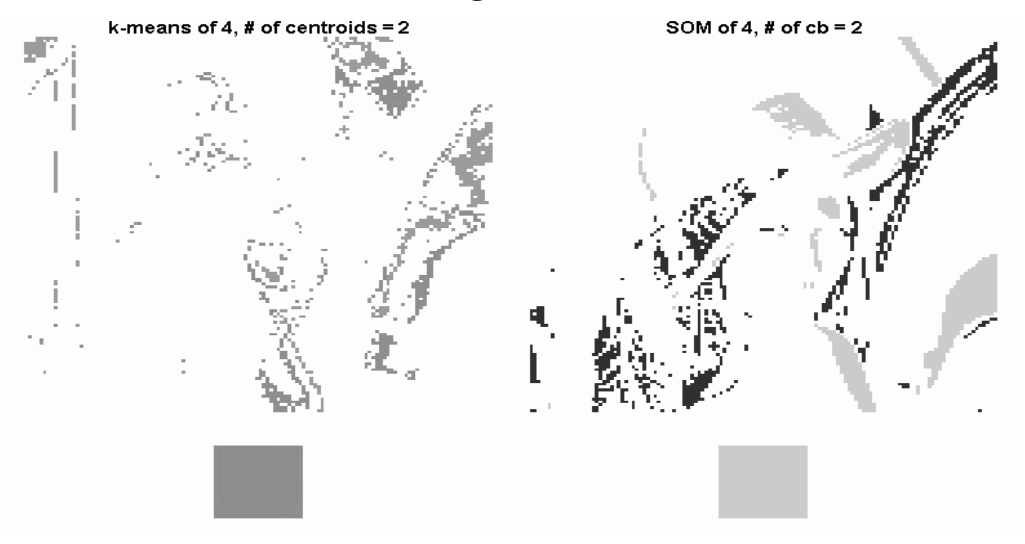

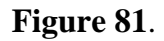

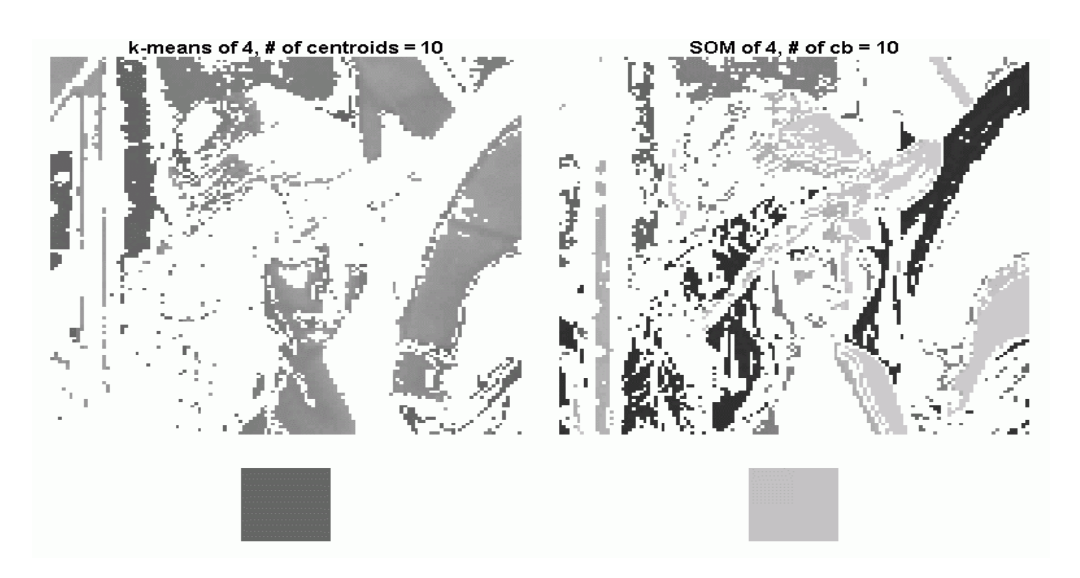

**Figure 82**.

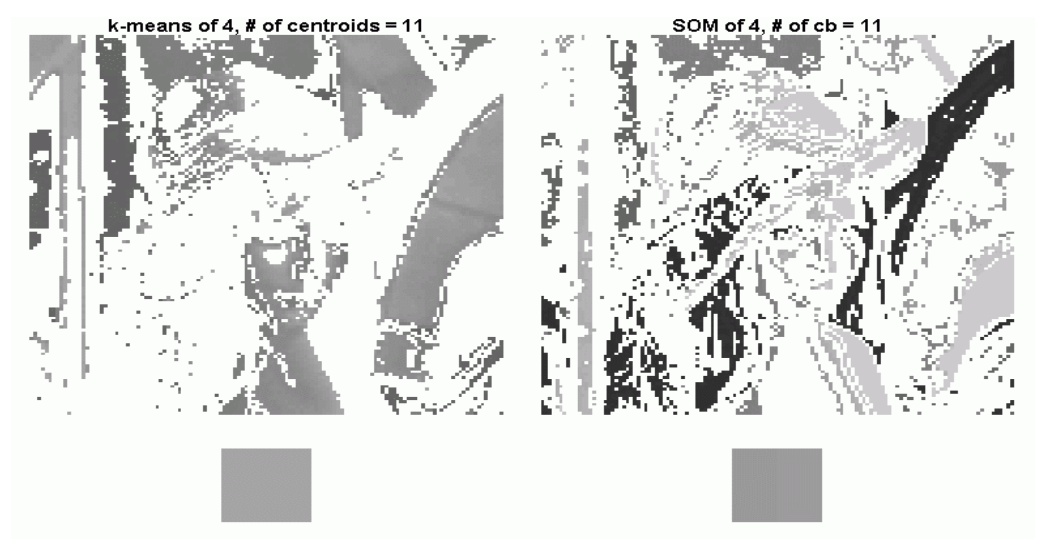

**Figure 83**.

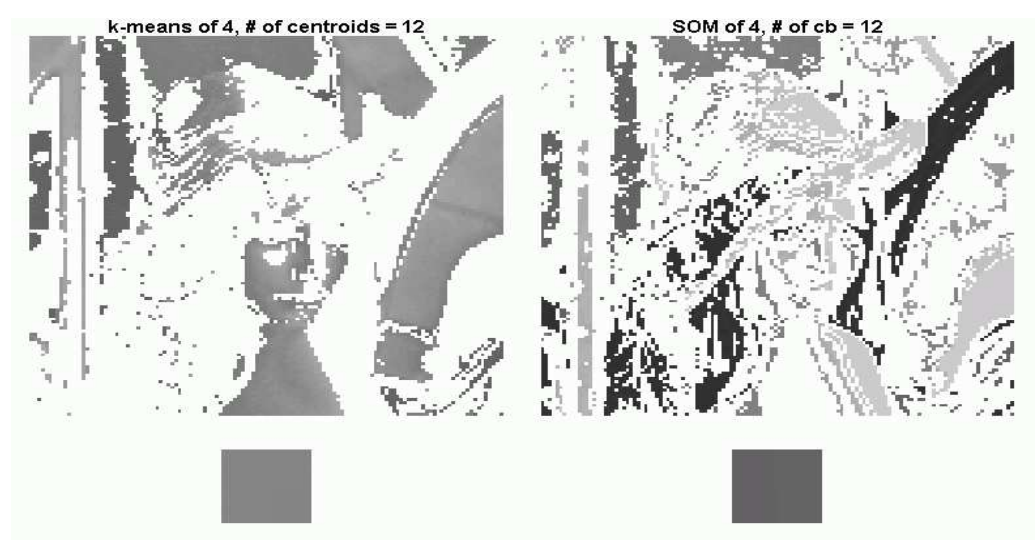

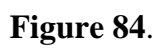

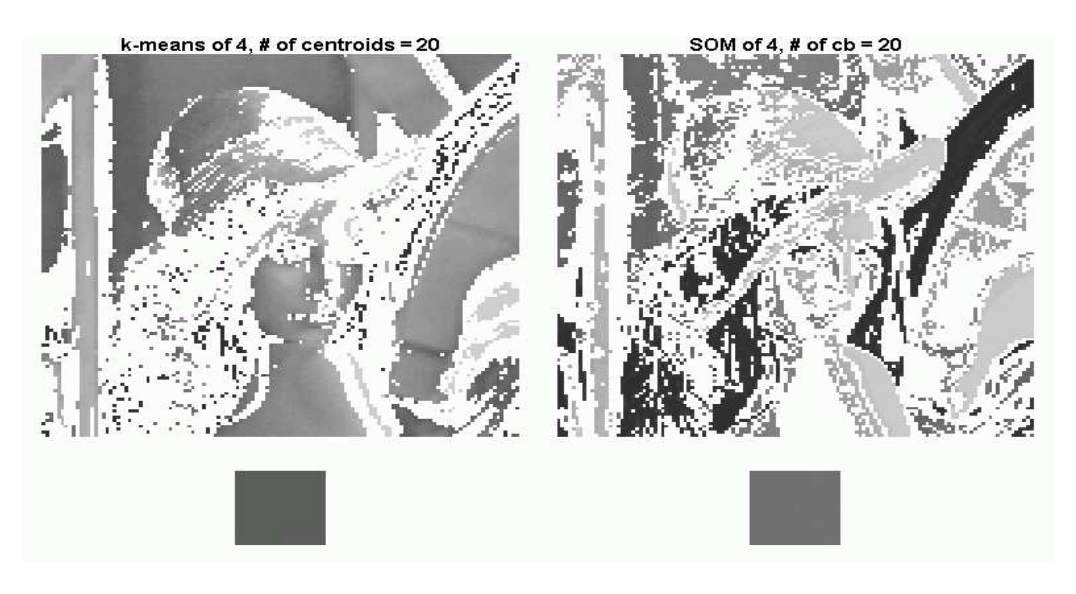

**Figure 85**.

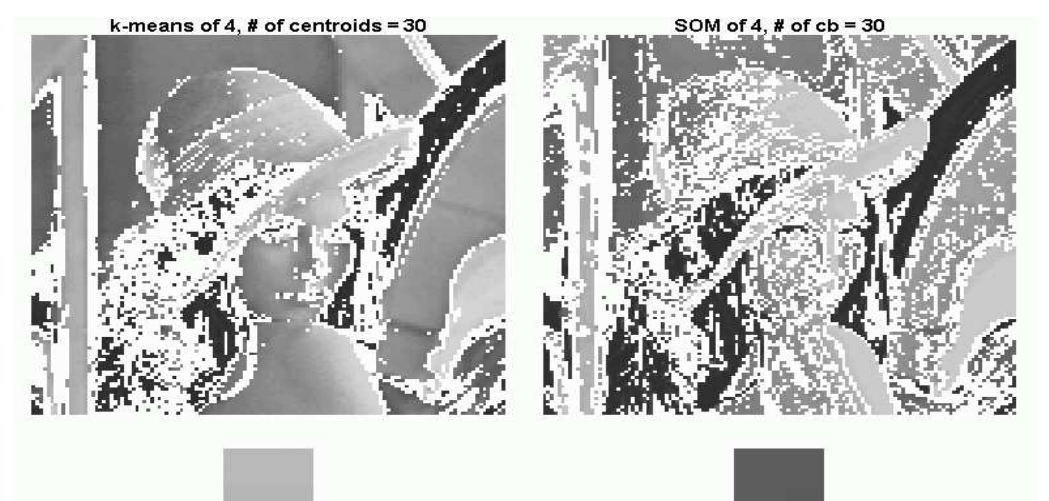

**Figure 86**.

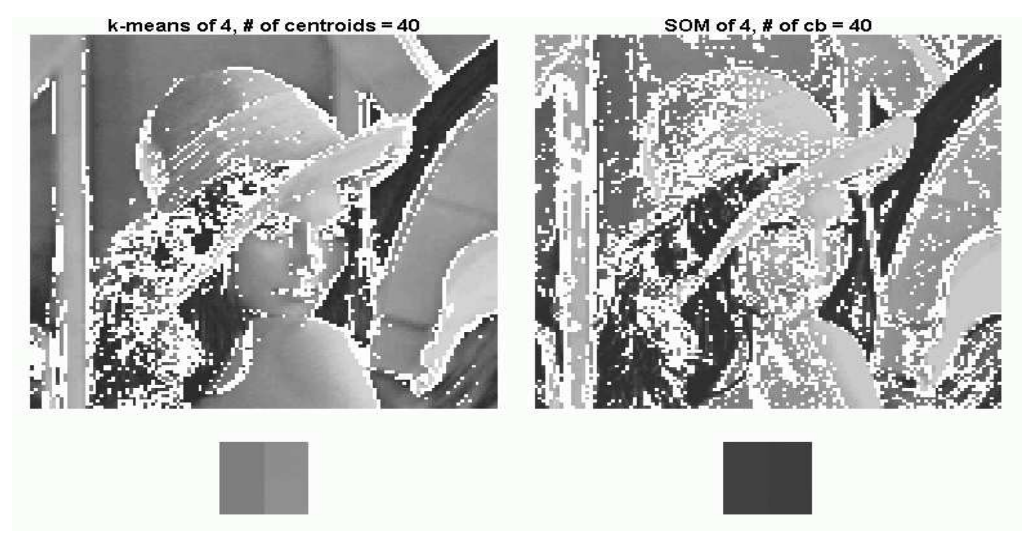

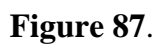

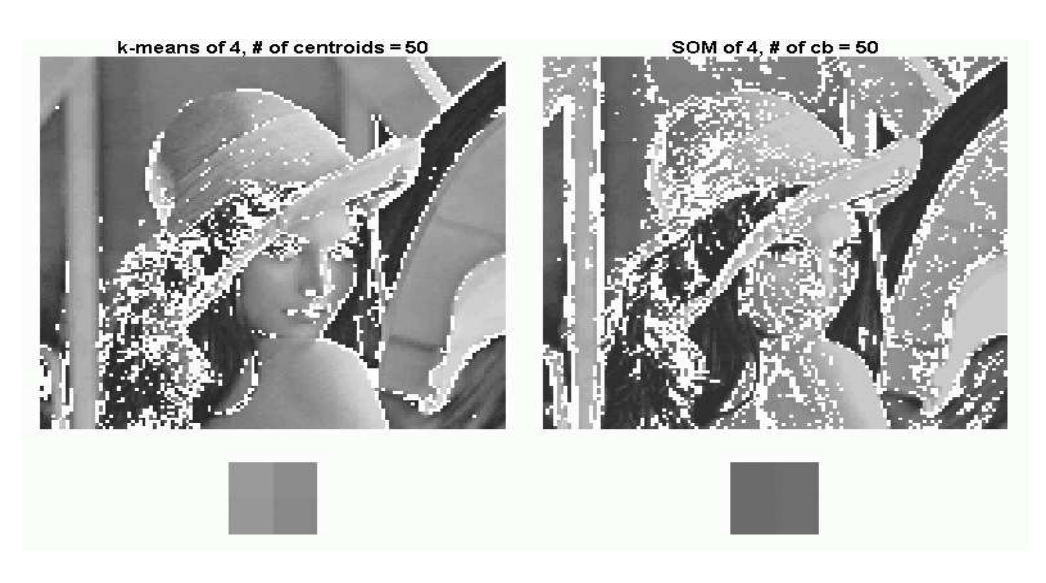

**Figure 88**.

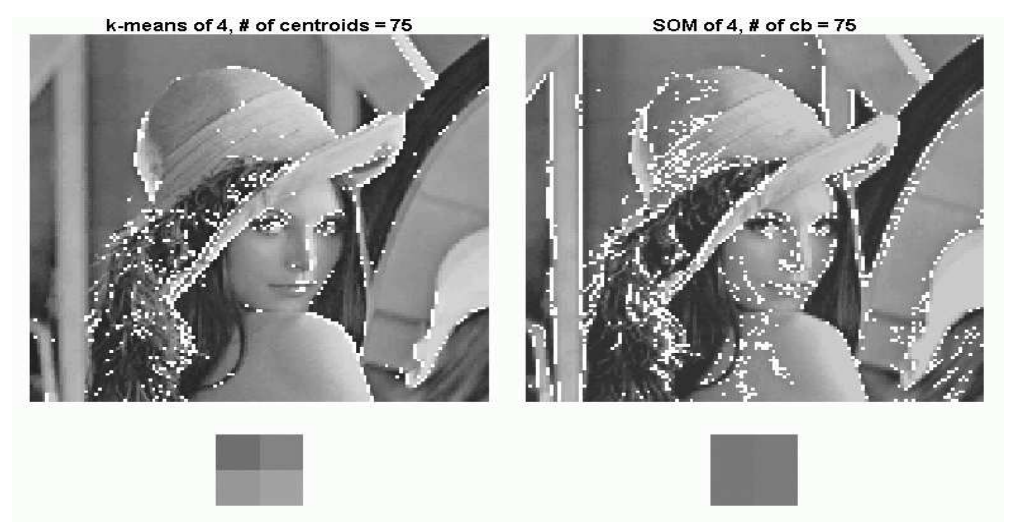

**Figure 89**.

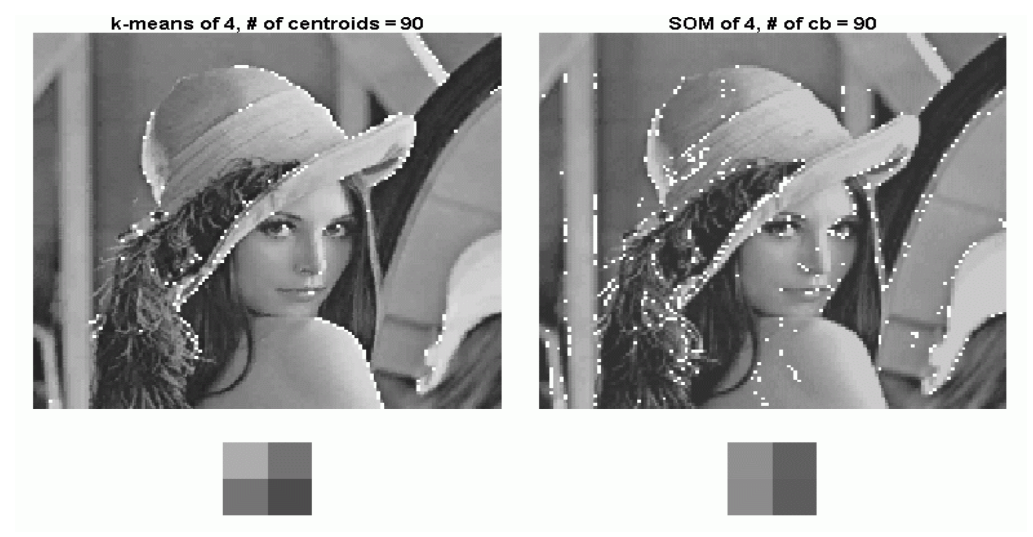

**Figure 90**.

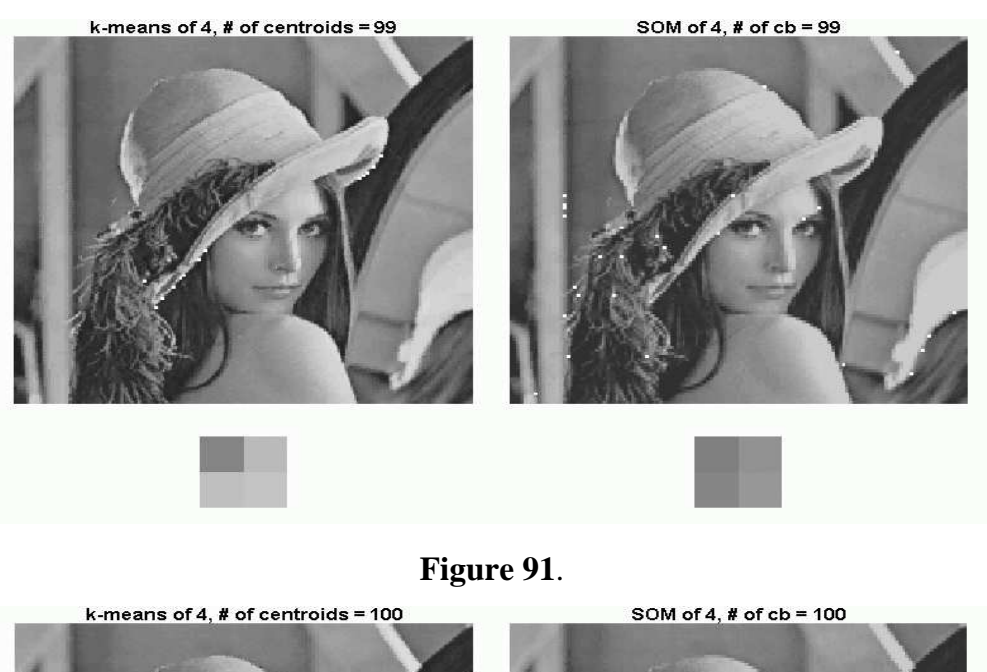

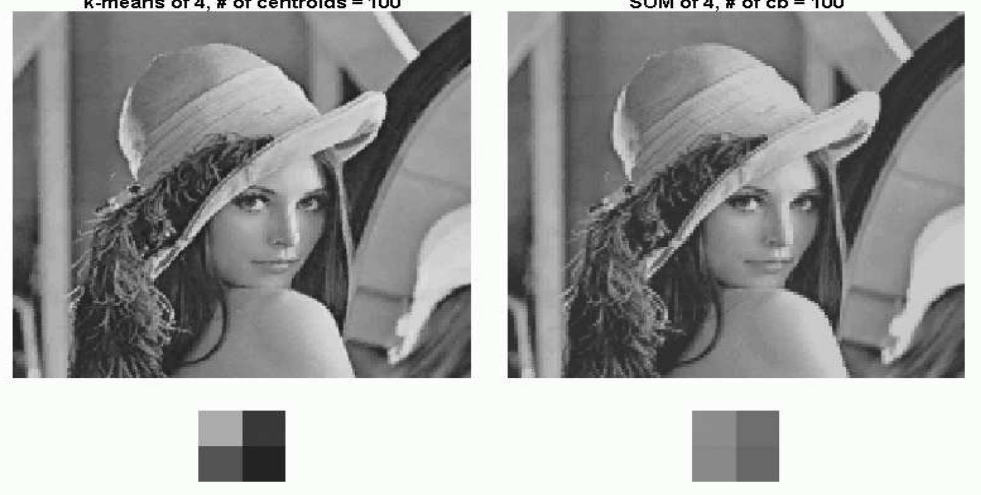

**Figure 92**.

As before, we can look at the detail and the difference between the original and the quantized versions,

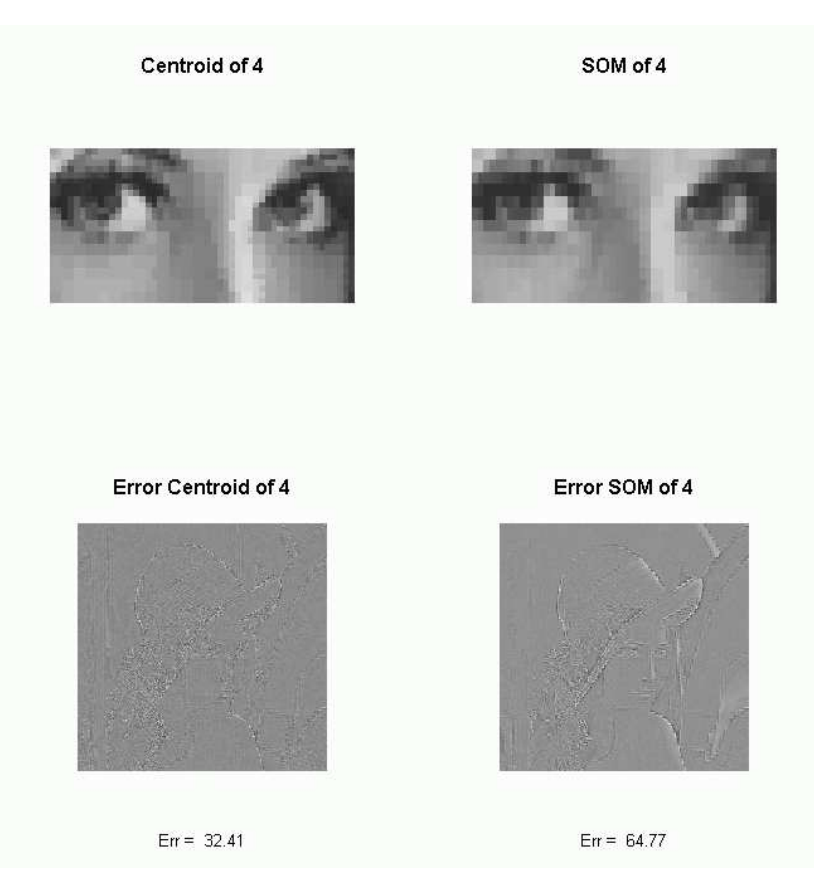

### **Figure 93**.

It appears that the *k*-means (centroid) method has produced a better result in this case.

### **Local PCA**

While PCA can be used to reduce the dimension of high dimensional data, it is often the situation that the data will be of lower dimension in only *part* of the space. One method that has been suggested to deal with this is a local PCA.

The concept is that of using clustering to identify local structure and then do a PCA on that structure. As a simple example consider the universe. Looked at from the PCA point of view, the stars, planets etc. will be 3 dimensional although the galaxies are individually fairly flat (2-dimensional).

First read in some files that contain code that we need.

```
> drive <- "D:"
 code.dir - paste(drive, "DATA/Data Mining R-Code", sep-
"/")
 data.dir - paste(drive, "DATA/Data Mining Data", sep-
"/")
 source(paste(code.dir, "EllipseCloud.r", sep-
"/"))
 source(paste(code.dir, "3DRotations.r", sep-
"/"))
 source(paste(code.dir, "MakeStereo.r", sep-
"/"))
 source(paste(code.dir, "VQ_helpers.r", sep-
"/"))
 source(paste(code.dir, "array2arraydist.r", sep-
"/"))
We will use
 library(scatterplot3d)
```
As an example, suppose *we put six Gaussian clouds on the faces of a cube*.

```
 numb - 500 # data set with 500 points
> a \leftarrow 15 # semi-major \ axis> b \le 10 # \text{semi-minor axis}
```
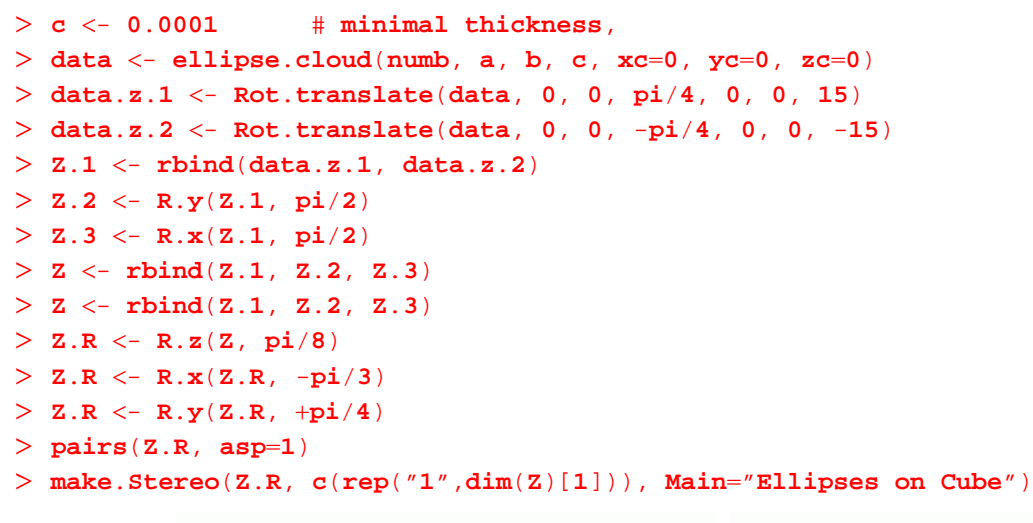

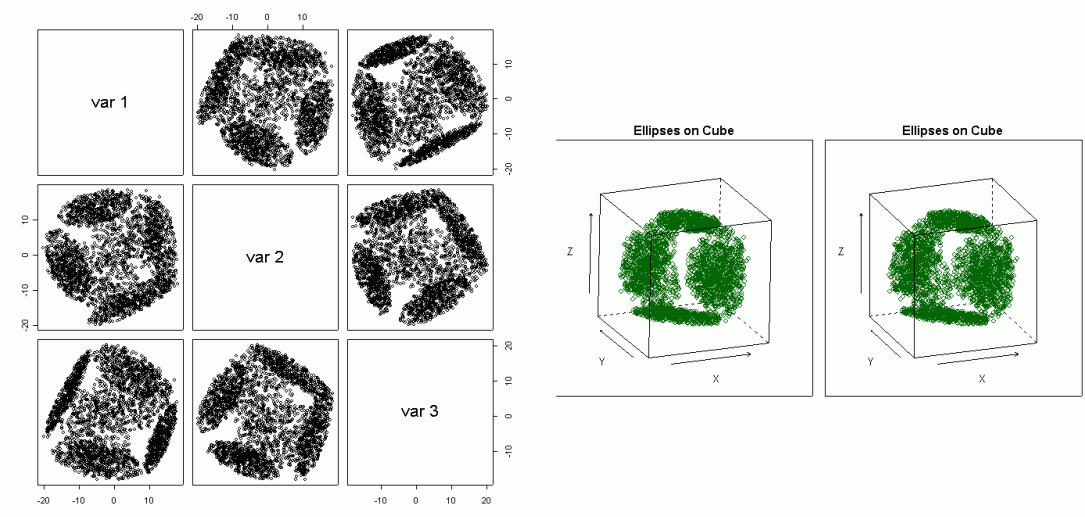

Figure 94. Figure 95.

If we do a PCA on this data we find that the variance is the same in all 3 directions so it is unclear which direction we could ignore with respect to the amount of variation.

```
 prcomp(Z.R)
Standard deviations:
[1] 9.847832 9.842122 9.839066
Rotation:
          PC1 PC2 PC3
[1,] -0.91170190 0.02271629 0.4102239
[2,] -0.08061754 0.96916871 -0.2328365
[3,] -0.40286530 -0.24534871 -0.8817616
```
We will try vector quantization starting with *two* centers that are positioned just slightly off the centre of mass. We use *k*-means to move the centers to the 'best' position and split the center whose 'cluster' has the largest variance. (See notes on Vector Quantization and the figures below.)

```
> Col \leq rainbow(10)
> Data \leq Z.R
> n.x < - dim(Data)[1]
> k < -3> ep <- 0.01
  N \leq -1 # Put the vector at the mean
```

```
 pv - rbind(apply(Data, 2, mean))
 s3d - scatterplot3d(Data)
 s3d$points3d(pv, col-
"red", pch-
16, cex-
1.5)
 pv - rbind(pv, (1ep)*pv[1,])
> pv[1,] < - (1 - ep) * pv[1,]> N < - 2 for (loop in (1:5)) {
 res - move.centroids(pv, Data, Dim-
3)
> pv <- res[[1]]
> belongs.to \leq res[[2]]
 for (bt in unique(belongs.to)) {
 cat(prcomp(Z.R[(belongs.to-
-
bt),])$sdev, "\n")
> }
 the.Distortions - compute.distortion(pv, Data, belongs.to)
 print(the.Distortions)
> print("=============
                       -
                       -
-
-
-
")
 # Find the largest
> worst.d <- order(-the.Distortions)[1]
> pv \leftarrow rbind(pv, (1+ep)*pv[worst.d,])
 pv[worst.d,] - (1-ep)*pv[worst.d,]
> N < N + 1> }
```
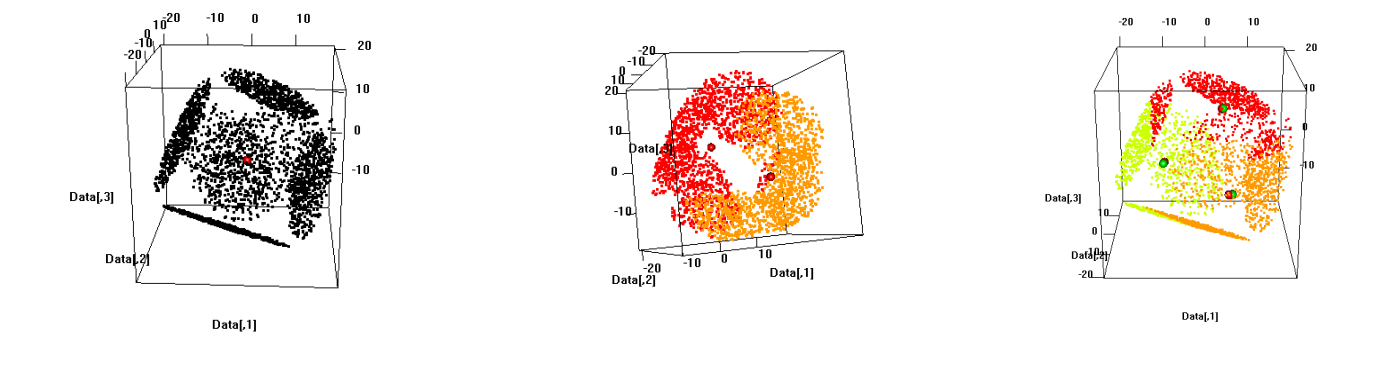

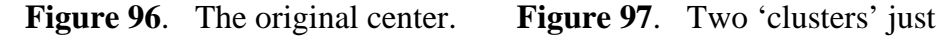

before the next split

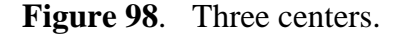

The numbers below give the standard deviations for the principal components of each cluster, followed by the total distortion (variance) of each cluster.

```
Two clusters:
9.604449 9.508693 4.561806
10.29491 10.03966 4.511364
[1] 226.9872 203.3290
[1] "=
        -
         -
           -
            -
             -
              -
               -
                -
                  -
                   -
                    -
                     -
                      -
                        -
                         -
                          \mathbf{u}Three clusters:
10.25674 7.108831 3.757628
9.991916 6.970491 3.558182
9.465971 7.573968 3.176691
[1] 160.9172 169.6924 156.9058
[1] "-
       -
        -
         -
           -
            -
             -
              -
               -
                -
                  -
                   -
                    -
                     -
                      -
                        -
                         -
                          \mathbf{u}
```
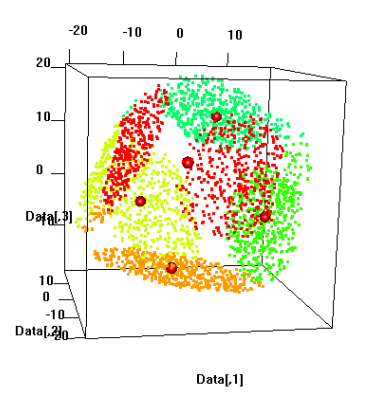

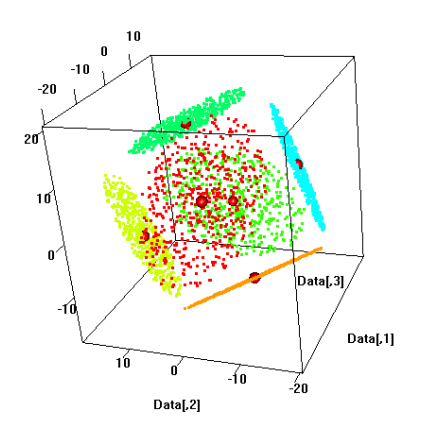

**Figure 99.** Five centers. **Figure 100.** The final configuration

```
Four clusters:
8.239774 6.628257 2.128199
8.210401 8.172371 3.397154
8.205408 7.10965 2.370092
7.582223 6.894833 2.368372
[1] 145.5835 123.3249 110.4681 116.1853
[1] "-
       -
        -
         -
          -
           -
            -
             -
              -
               -
                -
                  -
                   -
                    -
                     -
                      -
                       -
                        \mathbf{u}Five clusters:
7.531088 5.595137 1.426861
9.471026 5.388701 3.007637
6.849992 5.413957 0.9876877
8.36528 5.465606 2.076307
7.291604 4.755411 0.9587378
[1] 127.61186 76.55588 103.99595 89.90106 77.06317
[1] "-
       -
        -
         -
          -
           -
            -
             -
              -
               -
                -
                  -
                   -
                    -
                     -
                      -
                       -
                        \mathbf{u}Six clusters:
6.685769 4.644615 4.506728e-05
6.685769 4.644615 4.506728e-05
6.685769 4.644615 4.506728e-05
6.685769 4.644615 4.506728e-05
6.685769 4.644615 4.506728e-05
6.685769 4.644615 4.506728e-05
[1] 66.13941 66.13941 66.13941 66.13941 66.13941 66.13941
[1]-
-
-
-
-
-
-
-
-
-
-
-
-
-
-
-
                        \mathbf{u}
```
We see that the final configuration has 6 centers - and the centers are on the cube.

The standard deviations for each of the principal components of the 6 clusters found are given above and, as can be seen from the following, are the same as the standard deviations for the original cloud.

The principal components of the original cloud are -

```
 prcomp(data)
Standard deviations:
[1] 6.685769e00 4.644615e00 4.506728e-05
Rotation:
           PC1 PC2 PC3
 x -9.989196e-01 -4.647161e-02 1.994049e-07
y -4.647161e-02 9.989196e-01 -2.243986e-07
```
#### **z** -**1**.**887613e**-**07** -**2**.**334228e**-**07** -**1**.**000000e00**

As can be seen, the clustering has isolated the regions in which we could do a local dimension reduction. Note: A concern with this method is to know when to stop. There are indices (such as the Davies-Bouldin) that penalize the number of clusters by using a formula involving the intra-cluster variance vs. the inter-cluster spacing. A different approach might be to be guided by a reduction of the variance in one of the directions.